ОКП 42 1710

# **Устройство коррозионного мониторинга «Пульсар Л-КС (ОГ)»**

# **Руководство по эксплуатации** ПТНГ.421453.002-01 РЭ

Москва **2009г.**

# **СОДЕРЖАНИЕ**

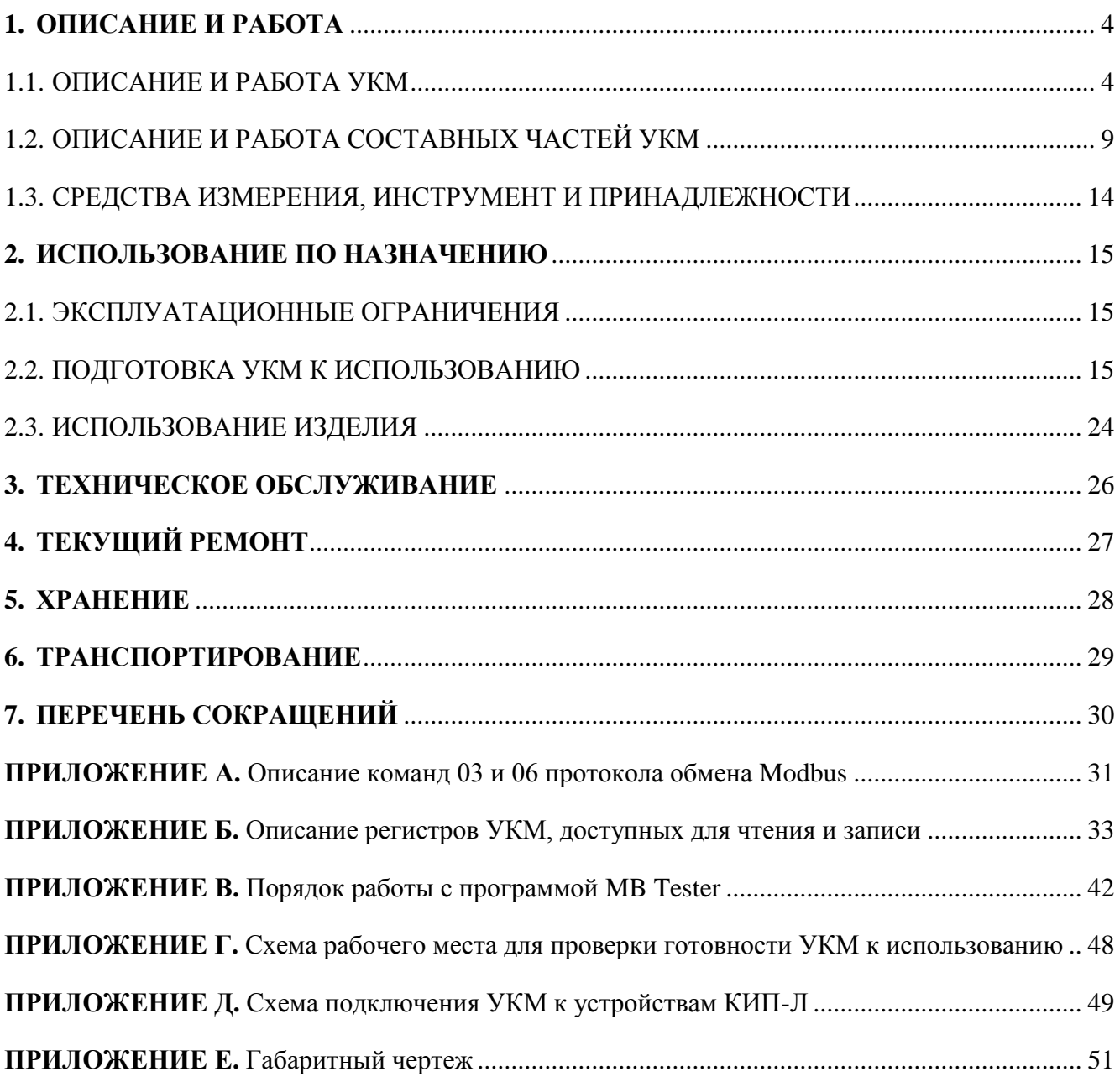

# **ВВЕДЕНИЕ**

Настоящее руководство по эксплуатации (далее по тексту – РЭ) является эксплуатационным документом, включающим в себя, кроме, собственно, руководства, техническое описание на **Устройство коррозионного мониторинга «Пульсар Л-КС (ОГ)»** (далее по тексту – УКМ) **ПТНГ.421453.002-01**.

РЭ знакомит с назначением, основными характеристиками и принципами работы УКМ, устанавливает порядок его эксплуатации, правила транспортирования и хранения.

Эксплуатацию и техническое обслуживание УКМ осуществляет обслуживающий персонал, прошедший специальную подготовку и изучивший настоящее РЭ.

Номинальные значения климатических факторов по ГОСТ 15150-69 для исполнения УХЛ категории 3.1:

- нижнее значение температуры окружающего воздуха минус  $10^{\circ}$ С;
- верхнее значение температуры окружающего воздуха  $+40^{\circ}$ С;
- относительная влажность до 98% при температуре +25°С.

В настоящем РЭ использованы ссылки на следующие документы:

- схема электрическая подключения ПТНГ.421453.002-01 Э5;
- формуляр ПТНГ.421453.002-01 ФО;
- габаритный чертеж ПТНГ.421453.002-01 ГЧ.

# **1. ОПИСАНИЕ И РАБОТА**

# <span id="page-3-1"></span><span id="page-3-0"></span>**1.1. ОПИСАНИЕ И РАБОТА УКМ**

### **1.1.1. Назначение**

УКМ предназначено для обеспечения контроля и оперативного управления параметрами электрохимической защиты подземных металлических сооружений при их компактном расположении на ограниченной территории. Ток катодной защиты участков трубопровода подается через отдельные анодные заземлители.

При заказе УКМ используется следующая система обозначения:

Устройство коррозионного мониторинга

«Пульсар Л-КС (ОГ)»  $\underline{A} - \underline{B} - \underline{B}$  TV 4217-025-59069010-2007,

(код по карте заказа)

где А – количество модулей силовых (далее – МС), 2 шт.;

Б – шифр типа МС в соответствии с таблицей 1;

В – количество подключаемых устройств КИП-Л.

#### Пример обозначения:

# **Устройство коррозионного мониторинга «Пульсар Л-КС (ОГ)» 2-200/15-8 ТУ 4217-025-59069010-2007.**

### Таблица 1

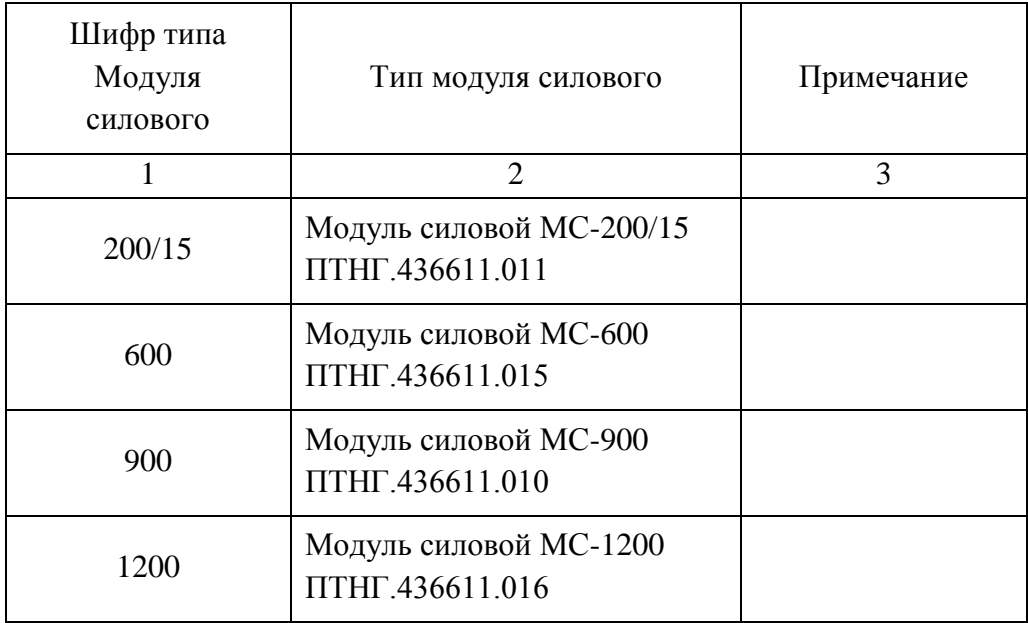

# **1.1.2. Технические характеристики УКМ**

Технические характеристики УКМ приведены в таблице 2.

# Таблица 2 – Технические характеристики УКМ

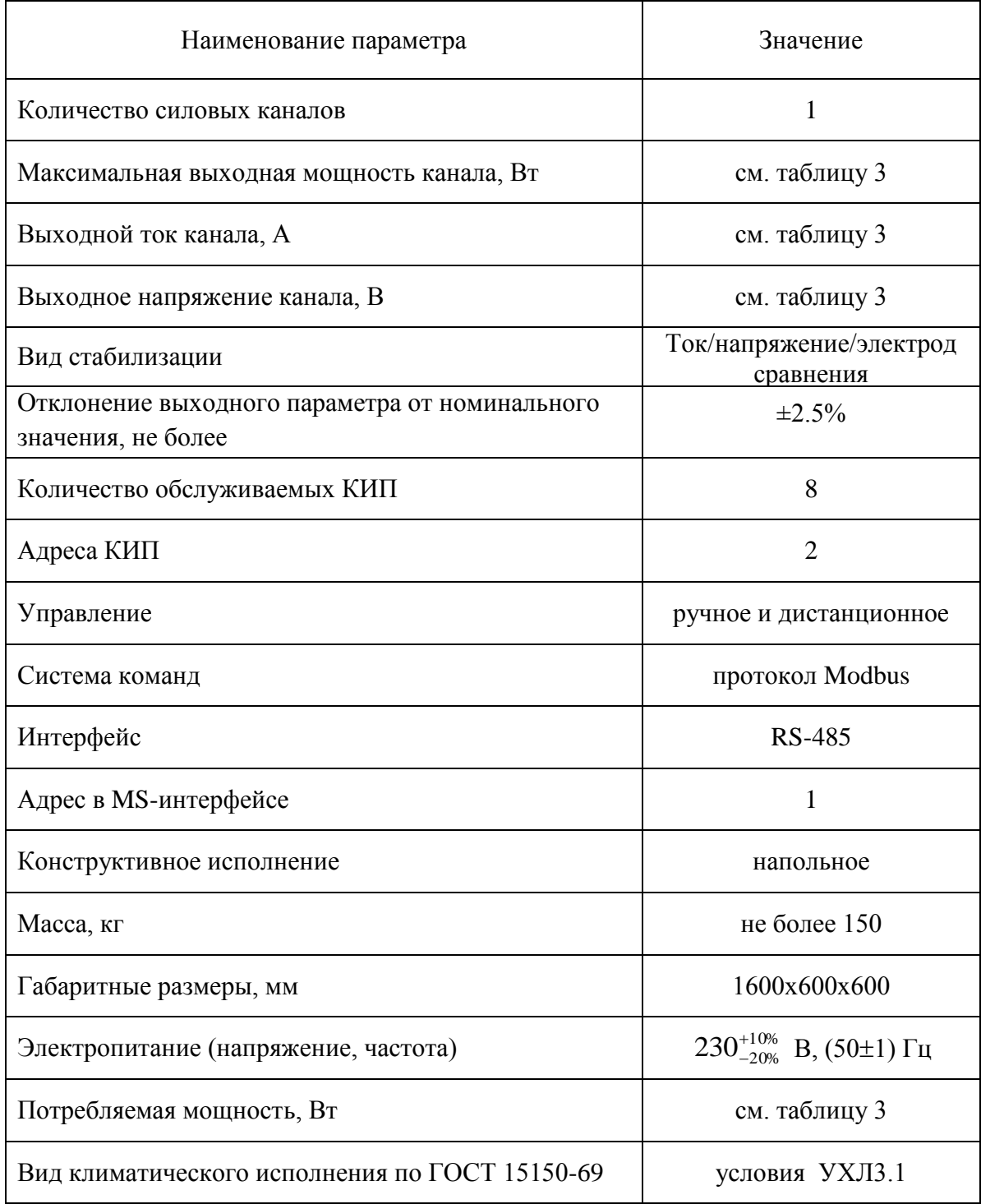

Диапазоны выходных параметров УКМ (тока нагрузки и напряжения выхода) в зависимости от типа устанавливаемых в УКМ модулей силовых приведены в таблице 3.

Таблица 3

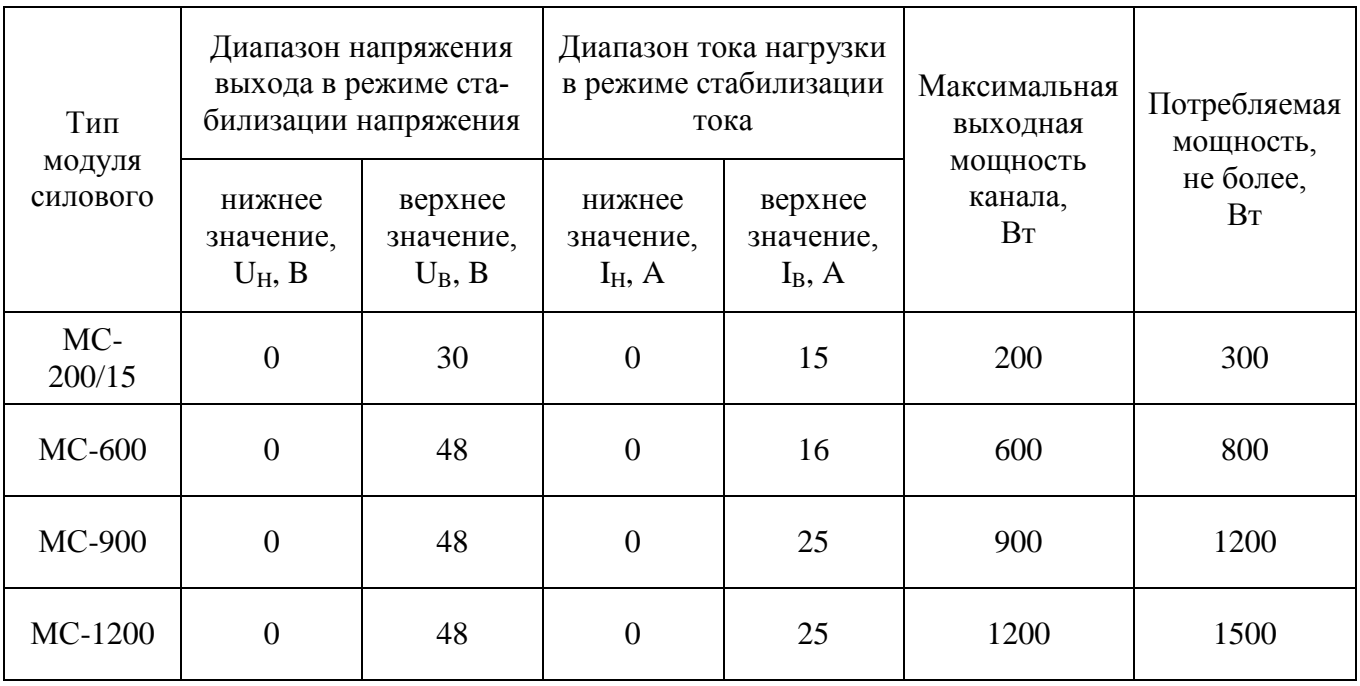

# **1.1.3. Электромагнитная совместимость УКМ**

По электромагнитной совместимости УКМ соответствует требованиям ГОСТ Р 51522-99, ГОСТ Р 51319-99, ГОСТ Р 51320-99, ГОСТ Р 51317.4.2-99, ГОСТ Р 51317.4.5-99.

# **1.1.4. Состав УКМ**

В состав УКМ входят:

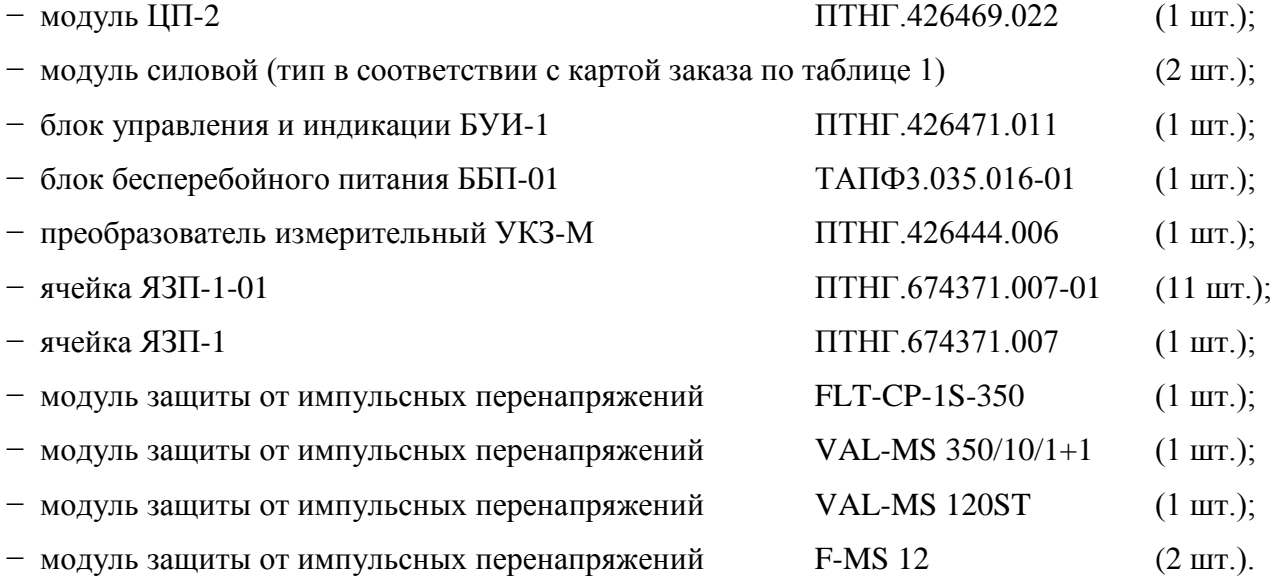

#### $1.1.5.$ Устройство и работа УКМ

УКМ выполняет следующие функции:

- формирование защитного тока;
- управление и контроль;  $\overline{a}$
- сбор информации с датчиков КИП-Л;
- связь с автоматизированной системой управления технологическими процессами АСУ ТП.

### 1.1.5.1. Формирование защитного тока

УКМ имеет один независимый канал формирования защитного тока, состоящий из основного и резервного МС (тип в соответствии с картой заказа по таблице 1) и набора элементов защиты от перенапряжений по выходу. Расположение модулей МС (основного и резервного) в канале приведено на рисунке 1. Включение МС в работу осуществляется подачей на него напряжения питания 230В.

Управление выходным током каждого МС производится блоком управления и индикации БУИ-1.

| МС (основной) | МС (резервный) |  |  |  |  |
|---------------|----------------|--|--|--|--|
| канал №1      |                |  |  |  |  |

Рисунок 1 - Расположение МС в канале

1.1.5.2. Управление и контроль

Режим управления работой УКМ может быть ручным или дистанционным. В обоих режимах контроль параметров катодной защиты производится дистанционно с помощью панели блока управления и индикации БУИ-1, которая включает в себя кнопочную панель и дисплей

В ручном режиме управление изменением параметров МС производится вручную с помощью панели блока управления БУИ-1. При этом на дисплей блока БУИ-1 выводится следующее информационное сообщение (рисунок 2):

|                |             | <b>UBbIX=10,2B Режим</b> |                           |  |  |
|----------------|-------------|--------------------------|---------------------------|--|--|
|                | I вых=04,7А |                          | $\blacktriangleright$ PYY |  |  |
| $U_3c = 1.20B$ |             |                          |                           |  |  |
|                |             |                          |                           |  |  |
|                |             |                          |                           |  |  |
|                |             |                          |                           |  |  |

Рисунок 2 - Дисплей блока БУИ-1 в ручном режиме управления

В дистанционном режиме изменение параметров модуля МС осуществляется командами по интерфейсу RS-485 от ACУ ТП. При этом на дисплей блока управления и индикации БУИ-1 выводится окно (рисунок 3):

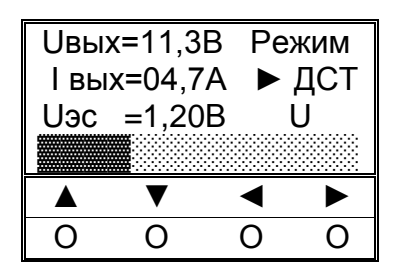

Рисунок 3 – Дисплей блока БУИ-1 в дистанционном режиме управления

#### 1.1.5.3. Сбор информации с датчиков КИП-Л

Сбор информации с устройств КИП-Л о состоянии катодной защиты трубопровода осуществляется с помощью модуля ЦП-2 по внутреннему алгоритму. Опрос производится с периодом в 2 минуты. При этом напряжение питания КИП (12В) подается только на время опpoca.

К УКМ могут быть подключены от 1-го до 40 устройств КИП-Л. Схема подключения к УКМ устройств КИП-Л приведена в Приложении Д.

При опросе устройств КИП-Л считывается информация о следующих параметрах катодной защиты:

- поляризационный потенциал трубопровода (U<sub>п</sub>);
- разность потенциалов труба-земля (U<sub>T</sub>);
- ток поляризации (I<sub>II</sub>);
- состояние пластин-индикаторов датчика коррозии (ПИ);
- сигнал об открытии крышки КИП (N<sub>КИП</sub>).  $\frac{1}{2}$

Каждое устройство КИП-Л подключается к УКМ индивидуальной 4-х проводной линией, в которой 2 провода - «линия RS-485» и 2 провода - питание КИП-Л (12В). Длина 4-х проводной линии связи с КИП-Л не более 750 метров.

1.1.5.4. Связь с АСУ ТП

Модуль ЦП-2 обеспечивает обмен командами и информацией с АСУ ТП по интерфейсу RS-485 в соответствии с «Протоколом обмена», приведенном в Приложении Б. Используемая система команд - Modbus.

Режим функционирования – подчиненный (Slave) с адресом 1, режим передачи информации - бинарный (RTU), скорость передачи - 9600 бит/сек.

Порядок работы с программой MB Tester приведен в Приложении В.

УКМ поддерживает по интерфейсу RS-485 с АСУ ТП жесткую, заранее определенную конфигурацию рабочих регистров. В процессе эксплуатации изменение конфигурации не предусмотрено.

УКМ отвечает АСУ ТП только на свой адрес. Описание регистров УКМ, доступных для чтения и записи, приведено в Приложении Б.

При обмене с АСУ ТП разрешены следующие команды:

– 03 (чтение регистров);

– 06 (запись в регистр).

На все остальные команды УКМ отвечает «неверная функция» (код ошибки – 01).

УКМ по команде 03 выдает содержимое запрашиваемых рабочих регистров.

Команда 06 (сигнал СТР) немедленно транслируются соответствующему МС для исполнения.

Описание команд 03 и 06 протокола Modbus приведено в Приложении А.

1.1.5.5. Электропитание УКМ

Электропитание УКМ осуществляется от однофазной сети переменного тока напряжением 230В и частотой 50Гц с заземленной нейтралью. Потребляемая мощность – не более 300Вт.

Схема электропитания включает в себя блок вторичного бесперебойного питания (ББП-01) и набор элементов защиты от перенапряжений (грозозащита) по цепи 230В.

1.1.5.6. Конструкция

УКМ представляет собой шкаф размером 1600х600х600 мм (высота, ширина, длина). На передней части шкафа имеется открывающаяся крышка, оснащенная защелкой, которая открывается индивидуальным ключом. Ключи входят в комплект поставки.

Расположение функциональных модулей внутри электротехнического шкафа осуществлено согласно габаритному чертежу ПТНГ. 421453.002-01 ГЧ.

На задней стенке расположены два МС, имеющие порядковые номера 1 и 2. Счет идет слева направо.

В нижней части шкафа располагается панель с установленными на ней модулями защиты от перенапряжений и входными клеммами.

# <span id="page-8-0"></span>**1.2. ОПИСАНИЕ И РАБОТА СОСТАВНЫХ ЧАСТЕЙ УКМ**

### **1.2.1. Модуль ЦП-2**

Модуль ЦП-2 предназначен для управления другими модулями, сбора и обработки информации о коррозионных процессах и противокоррозионной защите, обмена информацией и командами с удаленными устройствами КИП-Л и СЛТМ, а также внешними модулями БУИ-1

и УКЗ-М. Обмен производится по протоколу Modbus RTU, физический интерфейс RS-485. Скорость передачи информации – 9600 бит/сек, количество информационных бит – 8, количество стоповых бит – 1, бит четности – отсутствует.

Модуль состоит из ячейки ЦП-2, размещенной в пластмассовом корпусе габаритами 200х121х64,5. На лицевой панели расположены разъёмы и элементы индикации.

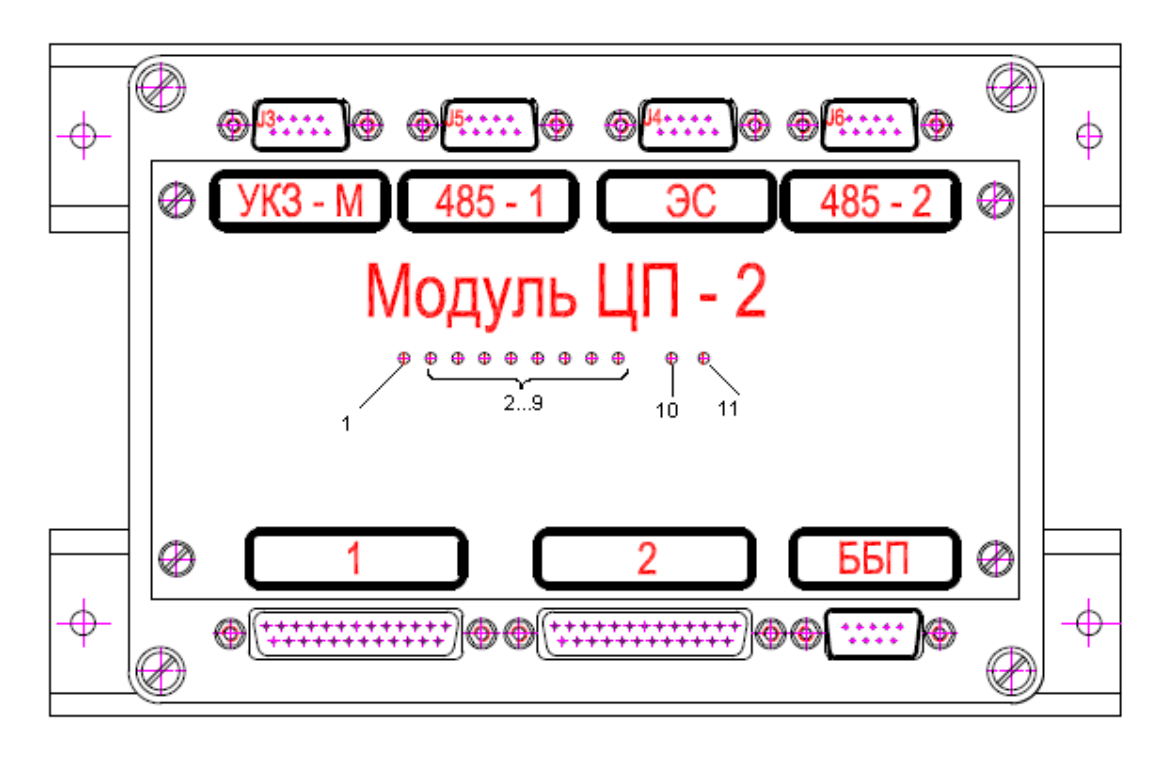

Рисунок 4 – Лицевая панель модуля ЦП-2

Индикатор 1 (см. рисунок 4) отображает подключение любого из внешних модулей БУИ-1, УКЗ-М к информационным линиям модуля ЦП-2.

Индикаторы 2…9 отображают подключение соответствующего устройства КИП-Л к модулю ЦП-2 (КИП-Л 1…8 соответствуют индикаторы 2…9). На время подключения на КИП-Л подается питание 12В от ЦП-2 и производится обмен данными.

Индикатор 10 отображает состояние информационного обмена с внешними Masterконтроллерами (контроллер СЛТМ или другой). При опросе модуля ЦП-2 внешним контроллером – светится зеленым, при получении ответа – красным цветом.

Индикатор 11 отображает состояние информационного обмена между внешними модулями БУИ-1, УКЗ-М и ЦП-2. При опросе любого из модулей – светится зеленым, при получении ответа – красным цветом.

Технические характеристики:

- количество подключаемых устройств КИП-Л до 8;
- протокол обмена с устройствами КИП-Л и СЛТМ Modbus RTU;

- физический протокол RS-485;
- скорость обмена информацией 9600 бит/сек;
- при обмене с КИП-Л режим MASTER;
- при обмене с СЛТМ режим SLAVE;
- напряжение питания  $12B \pm 10\%$ ;
- потребляемая мощность, не более 3Вт.

### **1.2.2. Блок БУИ-1**

Блок БУИ-1 состоит из ячейки БУИ-1, ячейки БУИ-1К с управляющими кнопками и ЖК-индикатора, размещенного в пластмассовом корпусе с габаритами 120х80х64.

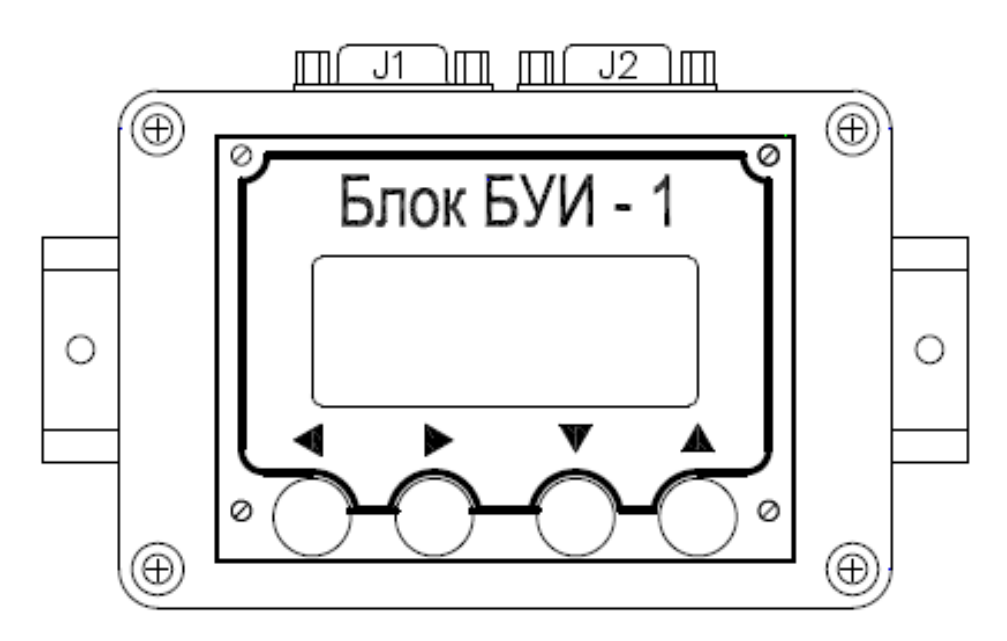

Рисунок 5 – Внешний вид блока БУИ-1

Блок БУИ-1 обеспечивает информационный обмен между модулем ЦП-2 и силовыми модулями МС.

Управление параметрами УКМ производится кнопками «▲», «▼», «◄», «►», расположенными на лицевой панели блока: кнопки «▲», «▼» осуществляют навигацию по меню, а «◄», «►» - выбор параметров.

# **1.2.3. Модуль силовой МС (в соответствии с картой заказа по таблице 1)**

Технические характеристики модулей МС, входящих в поставляемую подсистему, приведены в соответствующих руководствах по эксплуатации (см. таблицу 4).

# Таблица 4

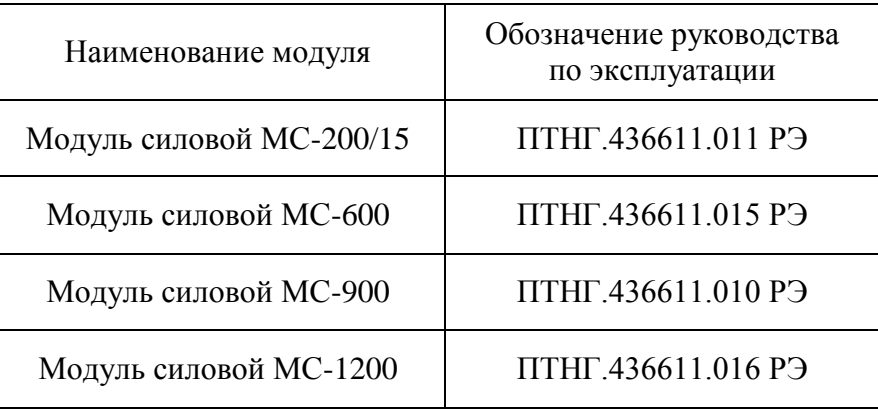

# **1.2.4. Блок ББП-01**

Блок бесперебойного питания ББП-01 предназначен для преобразования сетевого напряжения 230В в постоянное напряжение 12В для обеспечения напряжением питания модуля ЦП-2 и блока УКЗ-М, в том числе и при отсутствии питания сети 230В.

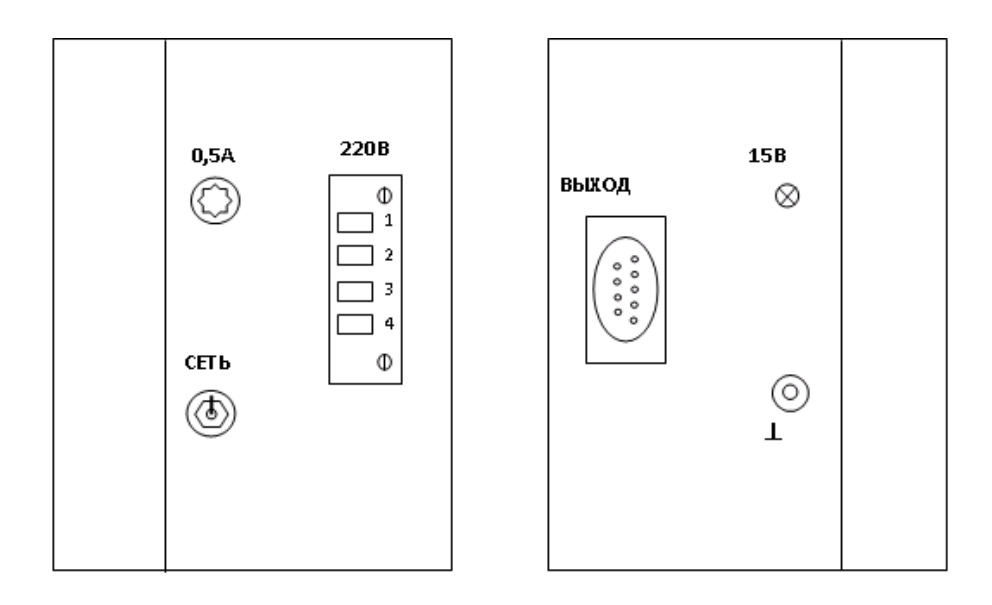

Рисунок 6 – Внешний вид размещения органов управления и коммутации блока ББП-01 (схематичное изображение)

Блок ББП-01 при подаче напряжения питания 230В и тумблере «СЕТЬ» во включенном положении обеспечивает:

а) напряжение «15В» относительно цепи «0В» равное 15±0,2В;

б) напряжение цепи «13,6В» относительно цепи «0В» равное:

– 13,6±0,4В при отсутствии нагрузки,

– 12,8±0,4В при нагрузке 10Ом;

- в) сопротивление цепи «КД 0В» не более 10Ом;
- г) индикацию наличия выходного напряжения индикатор «15В».

При отключении напряжения питающей сети 230В (выключении тумблера «СЕТЬ» или пропадании в сети напряжения 230В) ББП-01 обеспечивает:

- а) выходное напряжение не менее 11В при работе на нагрузку 10 Ом в течение 2 часов;
- б) автоматическое отключение от нагрузки при напряжении на выходе блока в пределах 10,7-11 В;
- в) сопротивление цепи «КД 0В» не менее 100 кОм;
- г) индикацию отсутствия выходного напряжения (отсутствие свечения индикатора «15В»).

# **1.2.5. Преобразователь измерительный УКЗ-М**

В состав преобразователя входят:

- ячейка УКЗ-М;
- плата коммутации ПК-М.

Преобразователь выполнен в виде моноблока.

Корпус преобразователя выполнен из типового алюминиевого профиля, в пазах которого крепится плата коммутации ПК-М, на которую устанавливается ячейка УКЗ-М с помощью штыревых соединителей. По краям платы коммутации ПК-М расположены 5 соединителей: «485», «12В», «UI», «Д», «ШИНА», являющиеся выходными разъемами преобразователя.

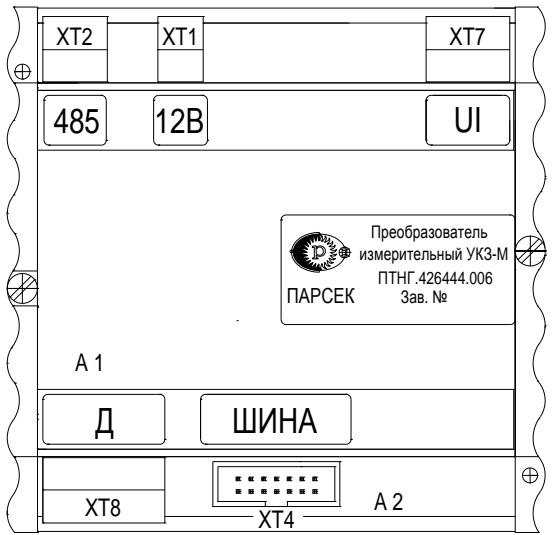

Рисунок 7 – Внешний вид преобразователя

Преобразователь состоит из микроконтроллера со встроенным мультиплексором входов, АЦП, FLASH-памятью с программой работы, ОЗУ для хранения результатов преобразования, интерфейсов I<sup>2</sup>C и RS-485, обеспечивающих обмен с другими устройствами по стандартному протоколу обмера Modbus и ряда других узлов.

Преобразователь имеет пять входов (Uскз и Uш, Uтз, Uor1, Uor2) преобразования входного сигнала в шестнадцатеричный цифровой код. Принцип действия преобразователя основан на аналогово-цифровом преобразовании входных сигналов в шестнадцатеричный цифровой код и выдачу по команде чтения (код 03h) от ведущего (MS) устройства следующих параметров:

- входного напряжения Ucкз в диапазоне от 0 до 100 В по каналу 1;
- входного напряжения Uш в диапазоне от 0 до 75 мВ по каналу 2;
- входного напряжения Uтз в диапазоне от 0 до 4 В по каналу 3;
- входного напряжения Uor в диапазоне от минус 10 до +10 мВ по двум кана- $\overline{\phantom{0}}$ лам 4, 5.

# <span id="page-13-0"></span>1.3. СРЕДСТВА ИЗМЕРЕНИЯ, ИНСТРУМЕНТ И ПРИНАДЛЕЖНОСТИ

При подготовке УКМ и проверки его готовности к использованию применяются следующие средства измерения и принадлежности:

- ноутбук типа ROVER Р III 950-1200МГц / 256 Мб / 20 Gb / CDRW, или аналогичный;
- преобразователь интерфейса USB/RS485 UPort 1150 (MOXA), или аналогичный;
- программа MB Tester.

# 2. ИСПОЛЬЗОВАНИЕ ПО НАЗНАЧЕНИЮ

<span id="page-14-0"></span>Использовать УКМ следует согласно указаниям данного раздела, соблюдая приведенную последовательность действий.

# <span id="page-14-1"></span>2.1. ЭКСПЛУАТАЦИОННЫЕ ОГРАНИЧЕНИЯ

При подготовке УКМ к использованию, при эксплуатации и техническом обслуживании УКМ использовать настоящее руководство.

#### $2.1.1.$ Климатические факторы

Номинальные значения климатических факторов для эксплуатации УКМ по ГОСТ 15150-69 для вида климатического исполнения УХЛ 3.1, при этом:

- температура окружающего воздуха от минус 10 °С до +40 °С;
- относительная влажность окружающего воздуха до 98 % при температуре  $+25^{\circ}C$ .
- характеристика места размещения УКМ нерегулярно отапливаемые помещения с естественной вентиляцией без искусственно регулируемых климатических условий, где колебания температуры и влажности воздуха и воздействие песка и пыли существенно меньше, чем на открытом воздухе.

#### $2.1.2.$ Помещение

Устройство УКМ должно размещаться в помещении, оснащенном автоматом защиты сети 230В и устройством грозозащиты класса «В» IEC 61643-1: 1998-02, E DIN VDE 0675 part6: 1989-11/A1: 1996-03/A2: 1996-10.

# <span id="page-14-2"></span>2.2. ПОДГОТОВКА УКМ К ИСПОЛЬЗОВАНИЮ

#### $2.2.1.$ Меры безопасности

2.2.1.1. Включение и выключение УКМ, а также его опробование должен выполнять только персонал, который прошел специальное обучение и обладает навыками пусконаладочных работ:

- ознакомившийся в полном объеме с настоящим РЭ,
- прошедший инструктаж и аттестованный на знание ПТЭ и ПТБ электроустановок до 1000В и мер защиты от статического электричества.
- 2.2.1.2. При эксплуатации и обслуживании УКМ необходимо соблюдать:

- «Правила безопасности электроустановок потребителей» (ПТБ);
- «Правила технической эксплуатации электроустановок потребителей» (ПТЭ);
- «Правила техники безопасности при работе с радиоэлектронным оборудованием».

# 2.2.1.3. При работе с УКМ **ЗАПРЕЩАЕТСЯ**:

- включать УКМ (составные части), если фактические параметры электросети не соответствуют значениям, указанным в настоящем РЭ;
- включать входящие в УКМ составные части при неисправном заземлении или поврежденном кабеле питания;
- производить любые ремонтные, либо монтажные работы при включенном напряжении питания сети 230В или неисправном заземлении;
- взамен сгоревших предохранителей устанавливать другие, с большим номиналом токов.

2.2.1.4. Работы по установке (подключению) УКМ проводить бригадой не менее чем из двух человек.

2.2.1.5. Для установки (подключения) УКМ рекомендуется обращаться в сервисные центры, где можно воспользоваться услугами любых квалифицированных специалистов. При самостоятельной установке (подключении) УКМ следует воспользоваться настоящим РЭ, однако изготовитель не несет ответственности за недостатки изделия, возникшие из-за его неправильной установки неуполномоченными лицами. В целях безопасности, установка (подключение) УКМ допускается только специалистами и организациями, имеющими соответствующие лицензии Госгортехнадзора и полномочия предприятия-изготовителя.

# **2.2.2. Установка и монтаж**

2.2.2.1. Перед установкой и монтажом УКМ необходимо осуществить внешний осмотр его составных частей и убедиться в отсутствии повреждений, а также проверить комплектность, наличие эксплуатационной документации в соответствии с формуляром ПТНГ.421453.002-01 ФО.

УКМ устанавливается в помещении на территории компрессорной. Сверху шкафа должно быть свободное пространство не менее 0,5м для естественной вентиляции объема шкафа.

Все внешние цепи вводятся в шкаф устройства через люк в нижней части шкафа.

# 2.2.2.2. Монтаж внешних связей

ПТНГ.421453.002-01 РЭ Все электрические цепи, присоединяемые к УКМ, подводятся к контактным элементам, расположенным в нижней части шкафа. Сечение подключаемых проводов, кроме силовых цепей (анод, труба) – не более 4 мм<sup>2</sup>, сечение проводов от анода и трубы – до 25 мм<sup>2</sup>.

#### **OOO** «**HAPCEK**»

Подключение кабелей последовательных интерфейсов RS-485 к зажимам УКМ проводить согласно схеме электрической подключения ПТНГ. 421453.002-01Э5 и проектной документации.

Кабели закрепить к шкафу с помощью штатного крепежа.

2.2.2.3. Заземление

Для соединения корпуса шкафа с металлическими конструкциями помещения на медной шине в нижней части шкафа имеется контакт со знаком « $\perp$ ». Контакт представляет собой болт диаметром М8.

#### $2.2.3.$ Порядок проверки готовности УКМ к использованию

#### 2.2.3.1. Проверка готовности УКМ к использованию в режиме ручного управления

1). Собрать рабочее место по схеме, приведенной в Приложении Г.

- 2). Установить:
	- переключатель «СЕТЬ» на модуле ББП-01 в верхнее положение;
	- автоматический выключатель «230В» в верхнее положение (включенное со- $\overline{\phantom{0}}$ стояние).

Проконтролировать свечение индикатора «12В» на блоке ББП-01, индикатора блока БУИ-1, диода на МС, а также мигание светодиодных индикаторов на модуле ЦП-2.

3). Проверить выбранный режим. Если выбран режим дистанционного управления, установить режим ручного управления УКМ, для чего нажать на клавиатуре блока БУИ-1 кнопку выбора режима « $\blacktriangle$ » (« $\nabla$ »). Проконтролировать на дисплее окно (рисунок 8):

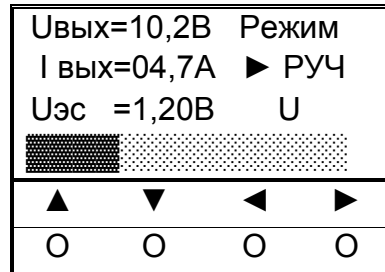

Рисунок 8 – Выбор режима управления

С помощью кнопок управления « $\blacklozenge$ », « $\blacktriangleright$ », « $\blacktriangle$ », « $\nabla$ » установить один из трех режимов функционирования:

«U» - стабилизация по напряжению,

«I» - стабилизация по току,

«ЭС» - стабилизация по защитному потенциалу.

#### 4). Проверка режимов.

#### Режим стабилизации по напряжению

1. С помощью кнопок управления «◄», «►» установить ползунок в нижней строке индикатора в крайнее левое положение, проконтролировать значения параметров: U≤0,5В, I≤0,03А (рисунок 9).

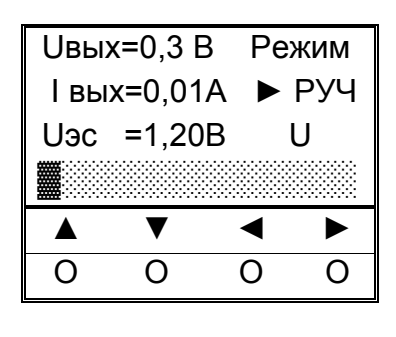

Рисунок 9

2. С помощью кнопок управления «◄», «►» установить ползунок в среднее положение, проконтролировать значения параметров: U=15В, I=7,4...7,6А (рисунок 10).

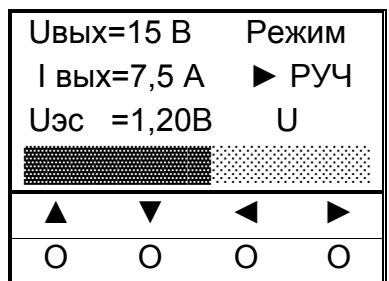

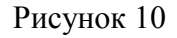

3. С помощью кнопок управления «◄», «►» установить ползунок в крайнее правое положение, проконтролировать значения параметров: U=20В, I=10А (рисунок 11).

| $UB$ ых=20 В   |   | Режим                     |
|----------------|---|---------------------------|
| I вых=10 A     |   | $\blacktriangleright$ PY4 |
| $U_3c = 1,20B$ | U |                           |
|                |   |                           |
|                |   |                           |
|                |   |                           |

Рисунок 11

#### Режим стабилизации по току

1. С помощью кнопок управления «◄», «►» установить ползунок в нижней строке индикатора в крайнее левое положение, проконтролировать значения параметров: U≤0,5В, I≤0,03А (рисунок 12).

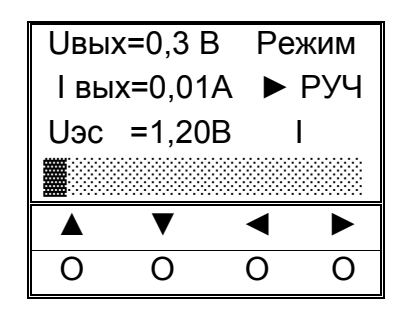

Рисунок 12

2. С помощью кнопок управления «◄», «►» установить ползунок в среднее положение, проконтролировать значения параметров: U=14,8...15,2В, I=7,5А (рисунок 13).

|                | <b>Uвых=15 В</b> |  | Режим                     |  |  |
|----------------|------------------|--|---------------------------|--|--|
|                | I вых=7,5 A      |  | $\blacktriangleright$ PY4 |  |  |
| $U_3c = 1,20B$ |                  |  |                           |  |  |
|                |                  |  |                           |  |  |
|                |                  |  |                           |  |  |
|                |                  |  |                           |  |  |

Рисунок 13

3. С помощью кнопок управления «◄», «►» установить ползунок в крайнее правое положение, проконтролировать значения параметров: U=19...21В, I=10А (рисунок 14).

| <b>UBbIX=20 В</b> | Режим                     |
|-------------------|---------------------------|
| I вых=10 A        | $\blacktriangleright$ PY4 |
| $U_3c = 1,20B$    |                           |
|                   |                           |
|                   |                           |
|                   |                           |

Рисунок 14

#### Режим стабилизации по защитному потенциалу

- 1. Отключить элемент питания GB1.
- 2. Подключить резистивный делитель согласно схеме, приведенной на рисунке 15.

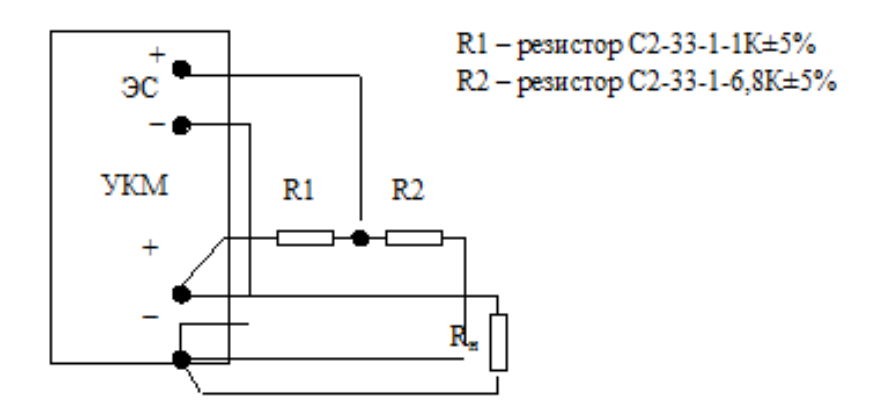

Рисунок 15 – Резистивный делитель

3. С помощью кнопок управления «◄», «►» установить ползунок в нижней строке индикатора в крайнее левое положение, проконтролировать значения параметров: U≤0,5В, I≤0,03А (рисунок 16).

| <b>Uвых=0,3 В</b><br>Режим               |  |  |  |  |  |  |
|------------------------------------------|--|--|--|--|--|--|
| I вых=0,01А<br>$\blacktriangleright$ PY4 |  |  |  |  |  |  |
| ЭС<br>$U_3C =$<br>0B                     |  |  |  |  |  |  |
|                                          |  |  |  |  |  |  |
|                                          |  |  |  |  |  |  |
|                                          |  |  |  |  |  |  |

Рисунок 16

4. С помощью кнопок управления «◄», «►» установить ползунок в среднее положение, проконтролировать значения параметров: U=14...16В, I=1,9...2,1А (рисунок 17).

| <b>UBbIX=15 В</b>          | Режим                     |  |  |
|----------------------------|---------------------------|--|--|
| I вых=7,5 A                | $\blacktriangleright$ PY4 |  |  |
| U <sub>3</sub> c = $2,0$ B | ЭС                        |  |  |
|                            |                           |  |  |
|                            |                           |  |  |
|                            |                           |  |  |

Рисунок 17

5. С помощью кнопок управления « $\blacktriangleleft$ », « $\blacktriangleright$ » установить ползунок в крайнее правое положение, проконтролировать значения параметров: U=18...22B, I=2,5...2,6A (рисунок 18).

|                        | <b>UBЫХ=20 В</b>           | Режим                     |
|------------------------|----------------------------|---------------------------|
|                        | I вых=10 A                 | $\blacktriangleright$ PY4 |
|                        | U <sub>3</sub> c = $2,56B$ | ЭС                        |
| ---------------------- |                            |                           |
|                        |                            |                           |
|                        |                            |                           |

Рисунок 18

6. Отключить резистивный делитель.

2.2.3.2. Проверка готовности УКМ к использованию в режиме дистанционного

#### управления

Используется программа MB Tester. Подключить элемент питания GB1. Проверить выбранный режим. Если выбран режим ручного управления, установить режим дистанционного управления УКМ.

#### Режим стабилизации по напряжению

- 1. Записать в регистр 1006 код 4096 (СТР=0). Проверить параметры на дисплее блока БУИ-1: режим - дистанционное управление, стабилизация выходного напряжения, ползунок в крайнем левом положении,  $U \le 0.5 B$ .,  $I \le 0.03 A$ . Одновременно контролировать в программе MB Tester значения регистров:
	- $-1003 0...5$ .
	- $-1004 0...30,$
	- $-1005 1200 1600$
- 2. Записать в регистр 1006 код 4607 (СТР=512). Проверить параметры на дисплее блока БУИ-1: режим - дистанционное управление, стабилизация выходного напряжения, ползунок в среднем положении.  $U = 15 B., I = 7,4...7,6 A.$  Одновременно контролировать в программе MB Tester значения регистров:
	- $-1003-149...151,$
	- $-1004 740...760,$
	- $-1005-1200...1600.$
- 3. Записать в регистр 1006 код 5119 (СТР=1023). Проверить параметры на дисплее блока БУИ-1: режим – дистанционное управление, стабилизация выходного напряжения, ползунок в среднем положении.  $U = 20 B$ ,  $I = 9.5...10.5 A$ . Одновременно контролировать в программе MB Tester значения регистров:

$$
-1003-199...201,
$$

- $1004 950...1050,$
- $1005 1200...1600.$

#### Режим стабилизации по току

- 1. Записать в регистр 1006 код 20480. Проверить параметры на дисплее блока БУИ-1: режим – дистанционное управление, стабилизация выходного тока, ползунок в крайнем левом положении,  $U \le 0.5$  В.,  $I \le 0.03$  А. Одновременно контролировать в программе MB Tester значения регистров:
	- $-1003 0...5$
	- $-1004 0...30$
	- $1005 1200...1600.$
- 2. Записать в регистр 1006 код 10495. Проверить параметры на дисплее блока БУИ-1: режим – дистанционное управление, стабилизация выходного тока, ползунок в среднем положении.  $U = 14.8...15.2 B$ ,  $I = 7.5 A$ . Одновременно контролировать в программе MB Tester значения регистров:
	- $1003 148...152$
	- $1004 748...752$
	- $1005 1200 1600$ .
- 3. Записать в регистр 1006 код 21503. Проверить параметры на дисплее блока БУИ-1: режим – дистанционное управление, стабилизация выходного тока, ползунок в среднем положении.  $U = 19...21$  В,  $I = 10$  А. Одновременно контролировать в программе MB Tester значения регистров:
	- $1003 190...210,$
	- $1004 998 \dots 1002$
	- $1005 1200...1600.$

#### Режим стабилизации по защитному потенциалу

Отсоединить от клемм +ЭС и -ЭС элемент питания GB1 и подключить резистивный делитель согласно рисунку 15.

- 1. Записать в регистр 1006 код 36864. Проверить параметры на дисплее блока БУИ-1: режим – дистанционное управление, стабилизация по защитному потенциалу («ЭС»), ползунок в крайнем левом положении,  $U \le 0.5$  В.,  $I \le 0.03$  А. Одновременно контролировать в программе MB Tester значения регистров:
	- $-1003 0...5$
	- $1004 0...30,$
	- $1005 10...10.$

- 2. Записать в регистр 1006 код 37120. Проверить параметры на дисплее блока БУИ-1: режим – дистанционное управление, стабилизация по защитному потенциалу («ЭС»), ползунок в среднем положении.  $U = 14...16$  В,  $I = 7,0...8,0$  А. Одновременно контролировать в программе MB Tester значения регистров:
	- $1003 140...160,$
	- $1004 700...800,$
	- $1005 1900...2100.$
- 3. Записать в регистр 1006 код 37887. Проверить параметры на дисплее блока БУИ-1: режим – дистанционное управление, стабилизация по защитному потенциалу («ЭС»), ползунок в среднем положении.  $U = 18...22 B$ .,  $I = 9,0...11,0 A$ . Одновременно контролировать в программе MB Tester значения регистров:
	- $1003 180...220,$
	- $1004 900...1100,$
	- $1005 2500...2600.$
	- 2.2.3.3. Проверка работы с СЛТМ
- 1. Проверка регистра 1000.
	- Проверить датчики 230В. На ББП-01 отключить тумблер «СЕТЬ». Проконтролировать значение регистра – 1. Включить тумблер «СЕТЬ».
	- Проверить КД1, КД2. Замкнуть КД1. Проконтролировать значение регистра – 4. Разомкнуть КД1.
	- Замкнуть КД2. Проконтролировать значение регистра 2. Разомкнуть КД2.
	- Проверить ОБР. Отключить нагрузку от клеммы "+". Проконтролировать значение регистра – 262.
- 2. Проверка регистра 1001.
	- Установить режим стабилизации по напряжению, ползунок на 4 деления от крайнего левого положения. Проконтролировать значение регистра – 0.
	- Отключить левый разъем "485" на модуле МС, проконтролировать значение регистра – 1. Подключить разъем.
	- Отключить правый разъем "ДС" на модуле МС, проконтролировать значение регистра – 2. Подключить разъем.
- 3. Проверка регистра 1002.
	- Записать в регистр значение 1 (отключение 1-го модуля МС).
	- Проверить значение в регистре 1.
	- Записать в регистр значение 2 (отключение 2-го модуля МС).
	- Проверить значение в регистре 2.

- Записать в регистр значение 0 (оба модуля включены).
- Проверить значение в регистре.

Примечание. Управление через регистр 1002 позволяет отключать/включать модули только по одному.

- 4. Проверка отключения обоих МС (регистр 1006, бит 14).
	- Записать в регистр значение 12543.
	- Проконтролировать значение U = 0 на индикаторе блока БУИ-1.

# <span id="page-23-0"></span>**2.3. ИСПОЛЬЗОВАНИЕ ИЗДЕЛИЯ**

# **2.3.1. Использование УКМ при ручном управлении**

При ручном управлении УКМ осуществляется ручной и дистанционный контроль параметров силовых модулей МС и датчиков КИП-Л, а также ручное изменение параметров силовых модулей. Проконтролировать свечение индикатора «12В» на блоке ББП-01 и индикатора блока управления и индикации БУИ-1, диода на МС, мигание светодиодных индикаторов на модуле ЦП-2.

2.3.1.1. Включить УКМ, для чего установить:

- переключатель «СЕТЬ» на блоке ББП-01 в верхнее положение;
- автоматический выключатель «230В» в верхнее положение (включенное состояние).

2.3.1.2. Установить режим ручного управления с помощью кнопок «◄», «►», «▲», «▼». Проконтролировать выбранный режим РУЧ на дисплее блока БУИ-1.

2.3.1.3. Кнопками «◀», «▶», «▲», «▼» установить необходимый режим стабилизации.

2.3.1.4. Кнопкой «▼» перейти к строке СТР и кнопками «◄», «►» установить необходимые значения U, I, ЭС, контролируя значения параметров на дисплее БУИ-1.

# **2.3.2. Использование УКМ при дистанционном управлении**

При дистанционном управлении возможен дистанционный и ручной контроль параметров силовых модулей и КИП, а также дистанционное изменение параметров силовых модулей.

Дистанционное управление УКМ осуществляется по интерфейсу RS-485 по протоколу обмена Modbus. Для управляющей системы УКМ является подчиненным устройством с адресом 1.

Для дистанционного управления используются две команды из протокола обмена

Modbus:

03 – чтение регистров,

06 – запись одного регистра.

Описание команд 03 и 06 приведено в Приложении А.

Описание регистров УКМ, доступных для чтения и записи, приведено в Приложе-

нии Б.

Перед работой необходимо проконтролировать свечение индикатора «12В» на блоке ББП-01 и индикатора блока управления и индикации БУИ-1, индикатора на МС, мигание светодиодных индикаторов на модуле ЦП-2.

2.3.2.1. Включить УКМ, для чего установить:

- переключатель «СЕТЬ» на блоке ББП-01 в верхнее положение;
- автоматический выключатель «230В» в верхнее положение (включенное состояние).

2.3.1.2. Установить режим дистанционного управления с помощью кнопок «◀», «►», «▲», «▼». Проконтролировать выбранный режим ДИСТ на дисплее блока БУИ-1.

2.3.2.3. Управление режимами стабилизации и выходными параметрами УКМ осуществляется записью в регистр СТР 1006 (см. Приложение Б, п. Б.2.7).

2.3.2.4. Контроль параметров состояния модулей МС (исправен/неисправен) производится чтением регистра 1001 (см. Приложение Б, п. Б.2.2).

2.3.2.5. Включение/выключение модулей МС осуществляется записью в регистр 1002 соответствующих кодов (см. Приложение Б, п. Б.2.3).

**Используя регистр 1002, невозможно отключить оба модуля МС одновременно. Отключение обоих осуществляется записью соответствующих кодов в регистр СТР 1006 (см. п. 2.3.2.3).**

Контроль состояния модулей МС (вкл/откл) осуществляется чтением регистра 1002 (см. Приложение Б, п. Б.2.3).

2.3.2.6. Контроль параметров КИП осуществляется чтением регистров 1007…1046 (см. Приложение Б, п. Б.1).

# **3. ТЕХНИЧЕСКОЕ ОБСЛУЖИВАНИЕ**

<span id="page-25-0"></span>3.1. Техническое обслуживание УКМ производить уполномоченными техническими специалистами, прошедшими специальное обучение.

3.2. Проверку готовности УКМ к использованию проводить согласно п.2.2 настоящего РЭ.

3.3. При отрицательных результатах проверки готовности УКМ устранить выявленные неисправности.

3.4. При наличии договора на обслуживание УКМ – вызвать представителей обслуживающей организации.

# **4. ТЕКУЩИЙ РЕМОНТ**

<span id="page-26-0"></span>4.1. Текущий ремонт УКМ и его составных частей при эксплуатации производится предприятием-изготовителем или обслуживающей организацией при наличии договора.

4.2. Учет выполнения работ по ремонту УКМ с указанием причины выполнения и сведения о замене составных частей УКМ необходимо вносить в таблицу 6 раздела 10 формуляра ПТНГ.421453.002-01 ФО.

# **5. ХРАНЕНИЕ**

<span id="page-27-0"></span>УКМ допускает хранение в упаковке предприятия-изготовителя:

- в условиях воздействия климатических факторов 2С по ГОСТ 15150-69 при температуре окружающей среды от минус 50С до +40С и относительной влажности 98% (при температуре окружающей среды +25С);
- в закрытых или других помещениях с естественной вентиляцией без искусственно регулируемых климатических условий, где колебания температуры и влажности воздуха существенно меньше, чем на открытом воздухе, расположенные в макроклиматических районах с умеренным и холодным климатом.

# **6. ТРАНСПОРТИРОВАНИЕ**

<span id="page-28-0"></span>6.1. УКМ в упаковке (транспортная тара) предприятия-изготовителя допускает транспортирование автомобильным, железнодорожным и воздушным транспортом в следующих климатических и механических условиях:

- повышенная температура окружающей среды +60°С,
- пониженная температура окружающей среды минус 50°С,
- относительная влажность воздуха до 98% при температуре +25°С;
- атмосферное давление от 20 до 108 кПа (от 150 до 810 мм рт. ст.);
- $-$  ударные нагрузки: максимальное ускорение  $-30$ м/с<sup>2</sup>, число ударов в минуту  $-8 - 120.$

6.2. Транспортная тара должна быть закреплена в транспортном средстве, а при использовании открытого транспортного средства, защищена от атмосферных осадков и брызг воды.

6.3. Размещение и крепление в транспортном средстве транспортной тары должно обеспечивать ее устойчивое положение, исключать возможность ударов о другую тару, а также о стенки транспортного средства.

# **7. ПЕРЕЧЕНЬ СОКРАЩЕНИЙ**

В данном документе приняты следующие сокращения:

- <span id="page-29-0"></span>АСУ ТП – автоматизированная система управления технологическими процессами,
- ББП блок бесперебойного питания,
- БУИ блок управления и индикации,
- КИП-Л контрольно-измерительный пункт,
- МС модуль силовой,
- РЭ руководство по эксплуатации,
- СТР сигнал телерегулирования,
- УКМ устройство коррозионного мониторинга «Пульсар Л-КС (ОГ)»,
- ФО формуляр,
- ЦП центральный процессор,
- ЭХЗ электрохимическая защита,
- ЯЗП ячейка защиты от перенапряжений.

# **ПРИЛОЖЕНИЕ А**

(справочное)

#### **Описание команд 03 и 06 протокола обмена Modbus**

#### <span id="page-30-0"></span>**А.1. Команда 03 – чтение регистров**

Запрос

Данная команда позволяет получить двоичное содержимое 16-ти разрядных регистров опрашиваемого устройства. Адресация позволяет получить за каждый запрос до 125 регистров.

Широковещательный режим не допускается.

В таблице А.1.1 представлен пример запроса на чтение регистров 1001-1003 из устройства с адресом 15(10).

Таблица А.1.1.

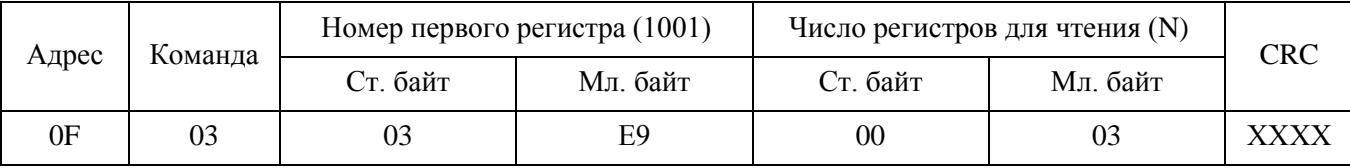

Ответ

Опрашиваемое устройство посылает в ответе свой адрес, код выполненной функции и информационное поле. Информационное поле содержит 2 байта, определяющих количество возвращаемых байт данных. Длина каждого регистра данных – 2 байта. Первый байт данных в посылке является старшим байтом регистра, второй – младшим.

Так как SL обычно обслуживает запрос в конце своего рабочего цикла, то данные в ответе отражают содержимое регистров в данный момент. Максимальная длина ответа не должна превышать 256 байт. В таблице А.1.2 представлен пример ответного сообщения на чтение регистров 1001-1003, имеющих содержимое, соответственно, 555, 0, 100, из устройства с адресом 15(10).

Таблица А.1.2

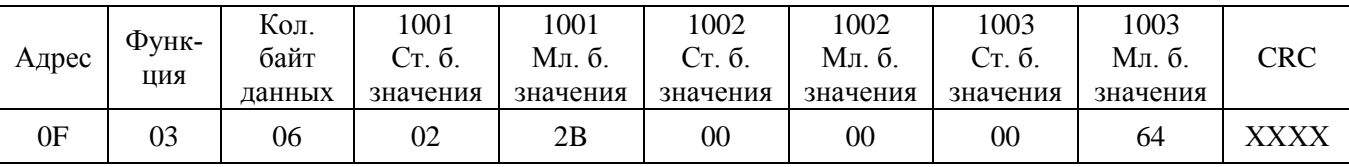

# **А.2. Команда 06 – запись одного регистра**

Запрос

Команда 06 позволяет изменить содержимое одного регистра. Хотя запрос и является асинхронным, SL изменяет содержимое регистра только в конце рабочего цикла.

В таблице А.2 приведен пример записи в регистр 1006 значения 926 в устройство с адресом 37(10).

Таблица А.2

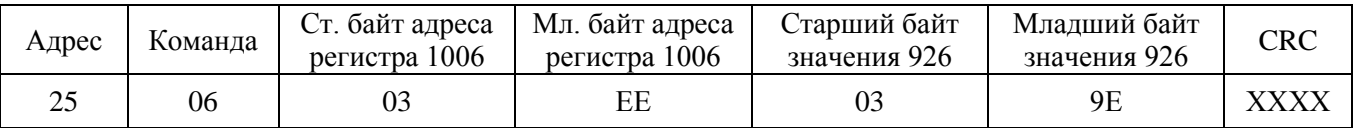

Ответ

В случае успешного выполнения функции ответное сообщение идентично запросу.

### **ПРИЛОЖЕНИЕ Б**

(справочное)

#### **Описание регистров УКМ, доступных для чтения и записи**

#### <span id="page-32-0"></span>**Б.1. Регистры УКМ**

- 1000 регистр телесигнализации (наличие сетевого питания N230, состояние контактных датчиков КД1 и КД2, обрыв анодной линии ОБР),
- 1001 регистр исправных модулей МС ,
- 1002 регистр включенных модулей МС ,
- 1003 регистр выходного напряжения Uвых,
- 1004 регистр выходного тока Iвых,
- 1005 регистр защитного потенциала Ез,
- $1006 -$  регистр СТР,
- 1027…1114 регистры параметров КИП.

Содержание рабочих регистров параметров КИП1…КИП8 приведено в таблице Б.1.1.

Таблица Б.1.1 – Регистры параметров КИП

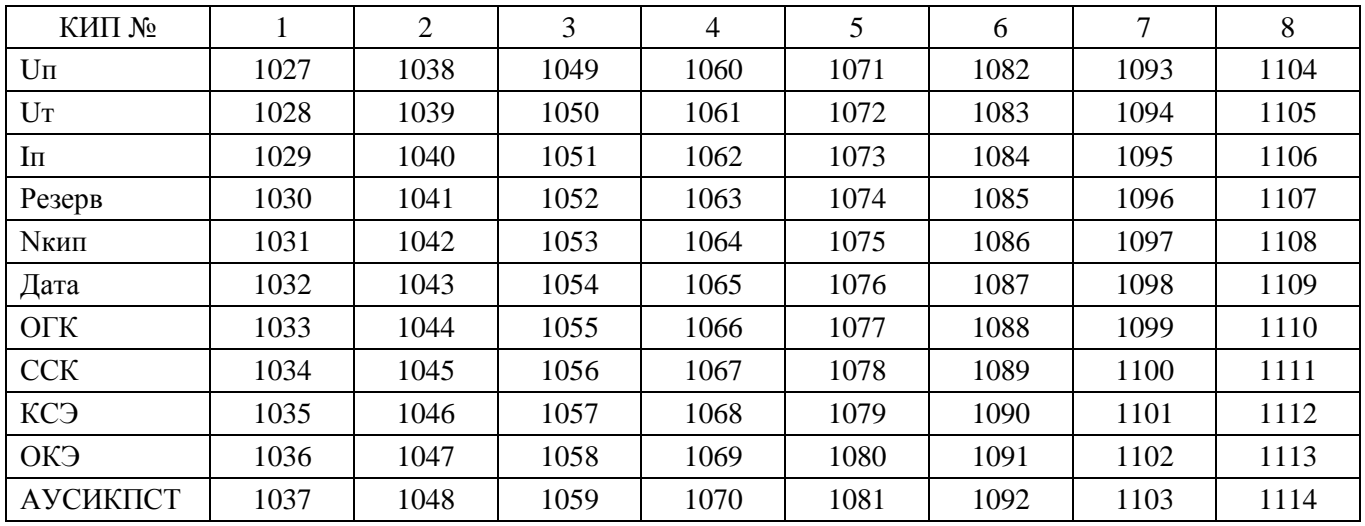

Uп - поляризационный потенциал

Uт – суммарный потенциал

Iп – ток поляризации

Nкип – вскрытие КИП

Дата – текущая дата

ОГК – общая глубина коррозии

ССК – средняя скорость коррозии

КСЭ – количество скорродированных элементов ИКП

ОКЭ – общее количество элементов ИКП

АУСИКПСТ – код аварии блока УСИКПСТ

Все рабочие регистры доступны для чтения (команда 03).

Для записи (команда 06) доступны регистр СТР (1006), регистр включенных модулей (1002).

Расположение информации в рабочих регистрах производится при изготовлении УКМ и в процессе штатной работы изменению не подлежит.

Если к УКМ «Пульсар Л-КС (ОГ)» подключено менее 8 КИП, то регистры отсутствующих КИП обнулены.

Таблица Б.1.2 – Регистры счетчика времени наработки

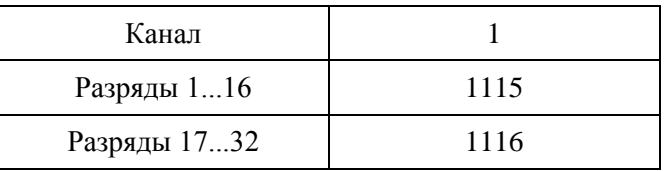

Регистры счетчика электроэнергии:

- разряды 1...16 регистр 1127;
- разряды 17...31 регистр 1128.

# **Б.2. Диапазоны изменения параметров, разрядность, алгоритмы преобразования**

Б.2.1. Регистр телесигнализации (регистр 1000)

Таблица Б.2.1 – Размещение кода

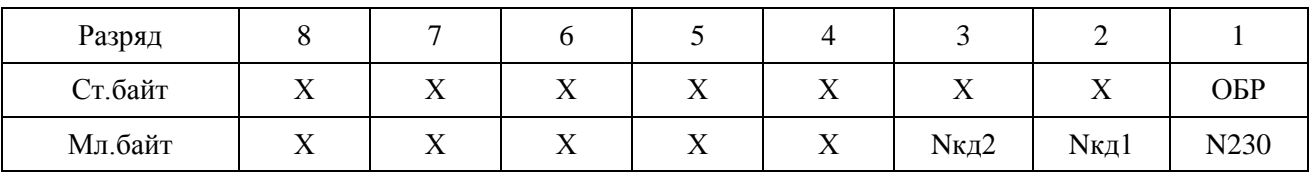

Диапазон изменения кода:

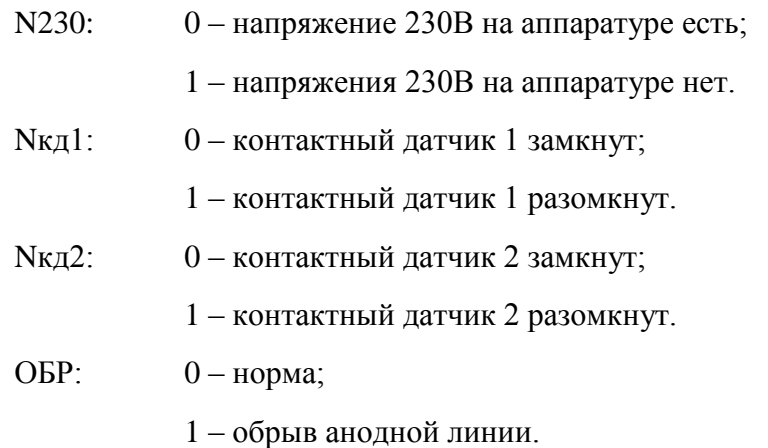

Остальные разряды регистра, даже если они ненулевые, игнорируются.

# Б.2.2. Регистр состояния модулей МС (регистр 1001)

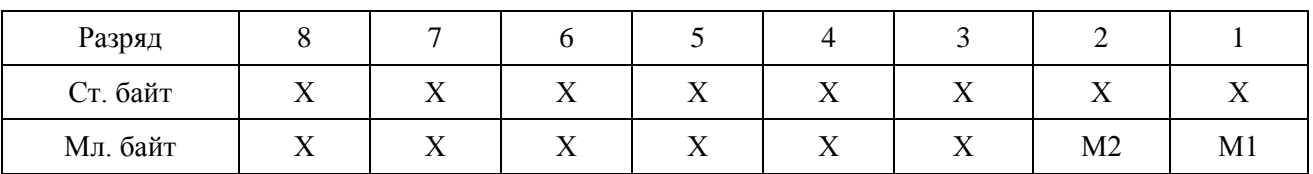

#### Таблица Б.2.2 – Размещение кода

М1, М2 – разряд, отражающий состояние модулей МС. Значение разряда:

0 – силовой модуль исправен;

1 – силовой модуль неисправен.

Символ «Х» означает любое значение разряда.

#### Б.2.3. Регистр включенных модулей МС (регистр 1002)

Таблица Б.2.3 – Размещение кода

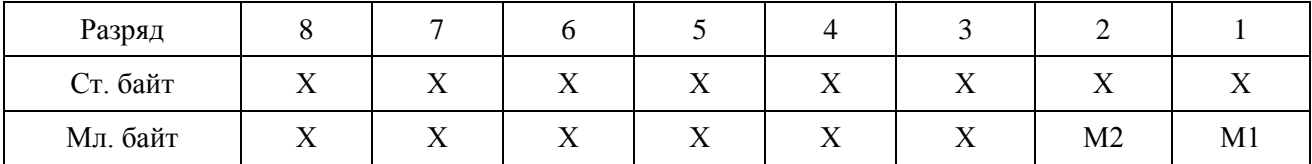

М1, М2 – номер модуля МС.

Чтение (команда 03):

0 – соответствующий модуль МС работает (включен),

1 – соответствующий модуль МС не работает (отключен).

Запись (команда 6):

0 – включение соответствующего модуля МС,

1 – отключение соответствующего модуля МС.

#### Б.2.4. Выходное напряжение УКМ Uвых (регистр 1003)

Диапазон изменения физической величины: 0…±30,0 В.

Вид представления физической величины: aa.b.

Длина кода: 2 байта.

Размещение кода в регистре: начало с младшего разряда младшего байта.

Алгоритм преобразования: Uвых =  $0.1*K(10)$  (B),

где  $K(10)$  - код в десятичном счислении  $\pm (0...300)$ .

```
Б.2.5. Выходной ток УКМ Iвых (регистр 1004)
```
Диапазон изменения физической величины: 0…±30А;

Вид представления физической величины: aa.b.

Длина кода: 2 байта.

Размещение кода в регистре: начало с младшего разряда младшего байта.

Алгоритм преобразования: Iвых =  $0.01*K(10)$  (A),

где  $K(10)$  - код в десятичном счислении  $\pm (0...3000)$ .

```
Б.2.6. Сигнал датчика защитного потенциала Ез (регистр 1005)
```
Диапазон изменения физической величины: 0...±4,000 В

Вид представления физической величины: a.bbb.

Длина кода: 2 байта.

Размещение кода в регистре: начало с младшего разряда младшего байта.

Алгоритм преобразования:  $E_3 = 0.001 * K(10)$  (B),

где  $K(10)$  - код в десятичном счислении  $\pm (0...4000)$ .

#### Б.2.7. Сигнал телерегулирования, код СТР (регистр 1006)

Размещение информации: в 8-ми разрядах младшего байта регистра и в 2-х младших разрядах старшего байта регистра размещается 10-разрядный код телерегулирования, код СТР. В двух старших разрядах старшего байта размещается код вида стабилизации - код СТ. В четвертом разряде – бит переключения режима работы канала, в пятом разряде – бит переключения режима управления, в шестом – бит отключения всех модулей МС. Остальные разряды регистра не значащие.

Таблица Б.2.7 – Размещение кода

| Разряд   |       |       |      |                  |      |           | ∽     |      |
|----------|-------|-------|------|------------------|------|-----------|-------|------|
| Ст. байт | CT CT | СТ Мл | Откл | ДУ/РУЧ           | v    | $\Lambda$ | CTP10 | CTP9 |
| Мл. байт | CTP8  | CTP7  | CTP6 | CTP <sub>5</sub> | CTP4 | CTP3      | CTP2  | CTP1 |

Чтение (команда 03)

1. Код СТ Ст – СТ Мл

Определяет вид стабилизации и вид выходного параметра, величина которого определяется кодом СТР.

Диапазон изменения кода Ст:

СТ=00 (0) – установлен режим стабилизации выходного напряжения,

СТ=01 (1) – установлен режим стабилизации выходного тока,

СТ=10 (2) – установлен режим стабилизации защитного потенциала.

2. Откл

0 – модули МС в канале включены,

1 – модули МС в канале отключены.

3. ДУ/РУЧ

0 – канал в ручном режиме,

1 – канал в дистанционном режиме.

4. К

0 – модули МС в канале работают с резервированием,

1 – модули МС в канале работают параллельно.

#### Запись (команда 06)

1. Код СТ Ст – СТ Мл

Определяет вид стабилизации и вид выходного параметра, величина которого определяется кодом СТР.

Диапазон изменения кода Ст:

СТ=00 (0) – устанавливается режим стабилизации выходного напряжения,

СТ=01 (1) – устанавливается режим стабилизации выходного тока,

СТ=10 (2) – устанавливается режим стабилизации защитного потенциала.

- 2. Откл
	- 0 включение модулей МС в канале,
	- 1 отключение модулей МС в канале.
- 3. ДУ/РУЧ
	- 0 включение ручного режима,
	- 1 включение дистанционного режима.
- 4. К
- 0 включение режима работы модулей с резервированием,
- 1 включение режима параллельной работы модулей.
- 5. СТР1...СТР10

Диапазон изменения кода СТР:

СТР=0 означает нулевое значение выходного параметра,

СТР=1023 означает максимальное значение выходного параметра:

- 30В в режиме стабилизации выходного напряжения;
- 30А в режиме стабилизации тока при параллельной работе;
- 15А в режиме стабилизации тока при работе с резервированием;
- 4В в режиме стабилизации по электроду сравнения.

Символ «Х» означает любое значение разряда.

# Примечание.

Максимальное выходное напряжение 30В, максимальный выходной ток 15А в пределах максимальной выходной мощности устройства 200Вт при работе с резервированием.

Максимальное выходное напряжение 30В, максимальный выходной ток 30А в пределах максимальной выходной мощности устройства 400Вт при параллельной работе.

Примеры (работа с резервированием):

1. Установить режим стабилизации выходного напряжения 15В.

Расчет кода СТР: 1023х10А/15А=682.

Программа должна сформировать код СТР (200)hex.

2. Установить режим стабилизации выходного тока 10А.

Расчет кода СТР: 1023х15В/30В=512.

Программа должна сформировать код СТР (2АА)hex.

3. Установить режим стабилизации по электроду сравнения -1,05В.

Расчет кода СТР: 1023х1,05В/4В=269.

Программа должна сформировать код СТР (10D)hex.

Б.2.8. Поляризационный потенциал Uп (регистры 1027, 1038, 1049, 1060, 1071, 1082, 1093, 1104)

Диапазон изменения физической величины: 0...-4 В.

Вид представления физической величины: a.bbb.

Длина кода: 2 байта.

Размещение кода в регистре: начало с младшего разряда младшего байта.

Алгоритм преобразования:  $U$ п =  $-$  0,001\*K(10) (В),

- где:  $K(10)$  код в десятичном счислении  $(0...4000)$ .
- Б.2.9. Защитный потенциал Uт (регистры 1028, 1039, 1050, 1061, 1072, 1083, 1094, 1105)

Диапазон изменения физической величины: 0...-4 В.

Вид представления физической величины: a.bbb.

Длина кода: 2 байта.

Размещение кода в регистре: начало с младшего разряда младшего байта.

Алгоритм преобразования:  $U_{3\Pi} = -0.001*K(10)$  (B),

- где:  $K(10)$  код в десятичном счислении  $(0...4000)$ .
- Б.2.10. Ток поляризации Iп (регистры 1029, 1040, 1051, 1062, 1073, 1084, 1095, 1106)

Диапазон изменения физической величины: -10,00..+ 10,00 мА.

Вид представления физической величины: аa.bbb.

ПТНГ.421453.002-01 РЭ

38

Длина кода: 2 байта.

Размещение кода в регистре: начало с младшего разряда младшего байта.

Величины от нуля до 10,00мА находятся в регистре в прямом двоичном коде, величины от нуля до минус 10,00мА - в дополнительном коде.

Алгоритм преобразования:  $In = 0.01*K$  (мА),

где: К - код в десятичном счислении (0…1000).

Б.2.11. Состояние пластин-индикаторов коррозии блока БПИ-2 Rш (регистры 1030, 1041, 1052, 1063, 1074, 1085, 1096, 1107)

Таблица Б.2.11 – Содержимое регистра Rш

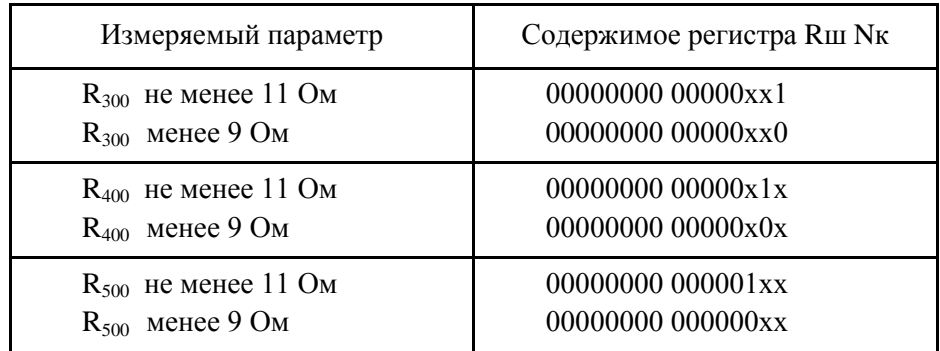

где  $R_{300}$ ,  $R_{400}$ ,  $R_{500}$  – сопротивления пластин 300мкм, 400мкм, 500мкм блока пластининдикаторов коррозии БПИ-2.

Остальные разряды регистра, даже если они ненулевые, игнорируются.

Б.2.12. Информация о состоянии крышки КИП Nкип (регистры 1031, 1042, 1053, 1064, 1075, 1086, 1097, 1108)

Информация о состоянии крышки КИП расположена в младшем разряде младшего байта регистра:

– 0 – КИП закрыт,

–  $1 - KMT$  вскрыт.

Остальные разряды регистра, даже если они не нулевые, игнорируются.

Б.2.13. Регистр даты (регистры 1032, 1043, 1054, 1065, 1076, 1087, 1098, 1109)

При записи в регистр даты каждого КИПа нового значения производится расчет параметров Hкорр и Vкорр и обновление значений регистров ОГК, ССК, КСЭ, ОКЭ, АУ-СИКПСТ данного КИПа.

Таблица Б.2.13 – Формат регистра

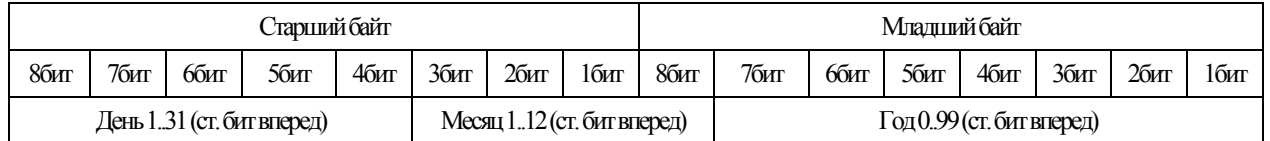

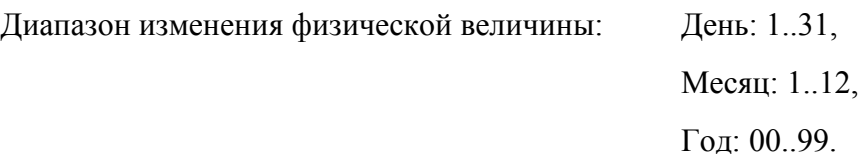

Длина кода: 2 байта.

Б.2.14. Общая глубина коррозии Нкорр (регистры 1033, 1044, 1055, 1066, 1077, 1088, 1099, 1110)

Диапазон кода: 0…65535.

Цена единицы младшего разряда: 1 мкм.

Алгоритм преобразования: Hкорр = К(10) (мкм),

где: К(10) - код в десятичном счислении.

Б.2.15. Средняя скорость коррозии Vкорр (регистры 1034, 1045, 1056, 1067, 1078, 1089, 1100, 1111)

Диапазон кода: 0…65535.

Цена единицы младшего разряда: 1 мкм/год.

Алгоритм преобразования: Vкорр = К(10) (мкм/год),

где: К(10) - код в десятичном счислении.

Б.2.16. Количество скорродированных элементов индикации (регистры 1035, 1046, 1057, 1068, 1079, 1090, 1101, 1112)

Диапазон кода: 0…10. Каждая 1 – один элемент индикации.

Б.2.17. Общее количество элементов индикации (регистры 1036, 1047, 1058, 1069, 1080, 1091, 1102, 1113)

Диапазон кода: 0…10. Каждая 1 – один элемент индикации.

Б.2.18. Код аварии УСИКПСТ (регистры 1037, 1048, 1059, 1070, 1081, 1092, 1103, 1114)

Коды аварий: 1 – некорректная функция (не поддерживается УКМ);

3 – не подключен ИКП.

Примечание: код аварии индицируется в течении 10мин. после обработки команды записи в регистр даты данного КИПа.

Б.2.19. Данные счетчика наработки (регистры 1115, 1116)

Таблица Б.2.19.1 – Регистр 2 счетчика наработки (регистр 1116), размещение кода

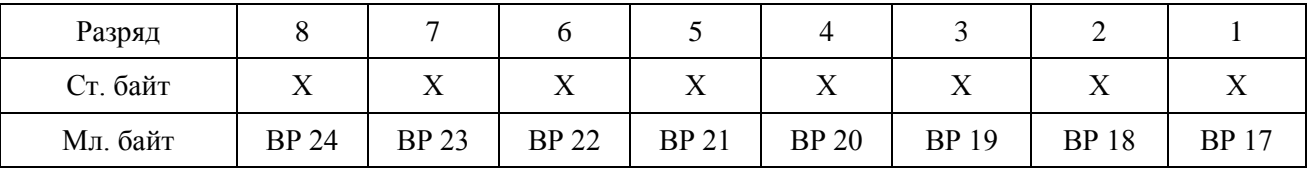

| Разряд   |                 |              |                 |                 |                 |                 |                 |                 |
|----------|-----------------|--------------|-----------------|-----------------|-----------------|-----------------|-----------------|-----------------|
| Ст. байт | <b>BP</b> 16    | <b>BP</b> 15 | <b>BP</b> 14    | <b>BP</b> 13    | <b>BP</b> 12    | <b>BP</b> 11    | <b>BP</b> 10    | BP <sub>9</sub> |
| Мл. байт | BP <sub>8</sub> | BP 7         | BP <sub>6</sub> | BP <sub>5</sub> | BP <sub>4</sub> | BP <sub>3</sub> | BP <sub>2</sub> | BP 1            |

Таблица Б.2.19.2 – Регистр 1 счетчика наработки (регистр 1115), размещение кода

В обоих регистрах размещен 24-битный код счетчиков наработки: в регистре 1 – младшие 16 разрядов, в регистре 2 – старшие 8 разрядов. Остальные разряды – не значащие.

Диапазон изменения кода  $-0...16777216$  (dec).

Вид представления физической величины: aaааааа,a.

Алгоритм преобразования: Еа = 0,1\*К(10) (ч),

где: К(10) - код в десятичном счислении (0…16777216).

Б.2.20. Данные счетчика электроэнергии (регистры 1127, 1128)

Таблица Б.2.20.1 – Регистр 2 потребления электроэнергии (регистр 1128), размещение кода

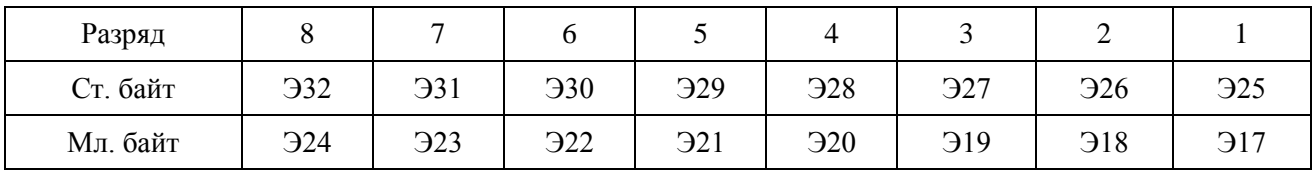

Таблица Б.2.20.2 – Регистр 1 потребления электроэнергии (регистр 1127), размещение кода

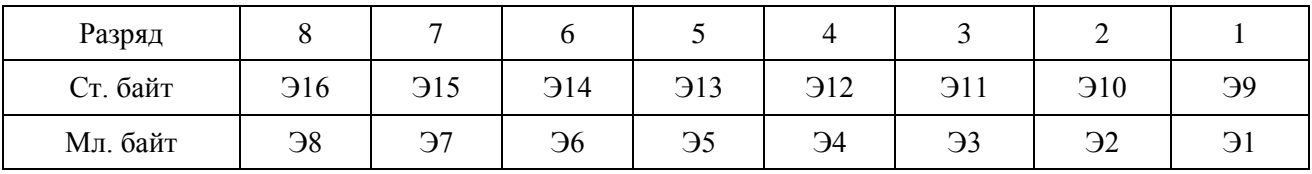

В обоих регистрах размещен 32-битный код значения потребленной электроэнергии : в регистре 1 – младшие 16 разрядов, в регистре 2 – старшие 16 разрядов.

Диапазон изменения кода – 0…4294967295 (dec).

Вид представления физической величины: aaаааааа,аa.

Алгоритм преобразования: Еа = 0,01\*К(10) (кВт/ч),

где: К(10) - код в десятичном счислении (0…4294967295).

# **ПРИЛОЖЕНИЕ В**

(справочное)

#### **Порядок работы с программой MB Tester**

- <span id="page-41-0"></span>**В.1.** Перед началом работы необходимо знать:
	- сетевой адрес проверяемого устройства;
	- номера и назначение проверяемых регистров.

#### **В.2. Запуск программы**

- 1. Запустите исполняемый файл программы «MB\_Tester\_PARSEK.exe».
- 2. Нажатием кнопки «COM PORT…» установите номер и настройки порта. Пример на рис.В.2.1.

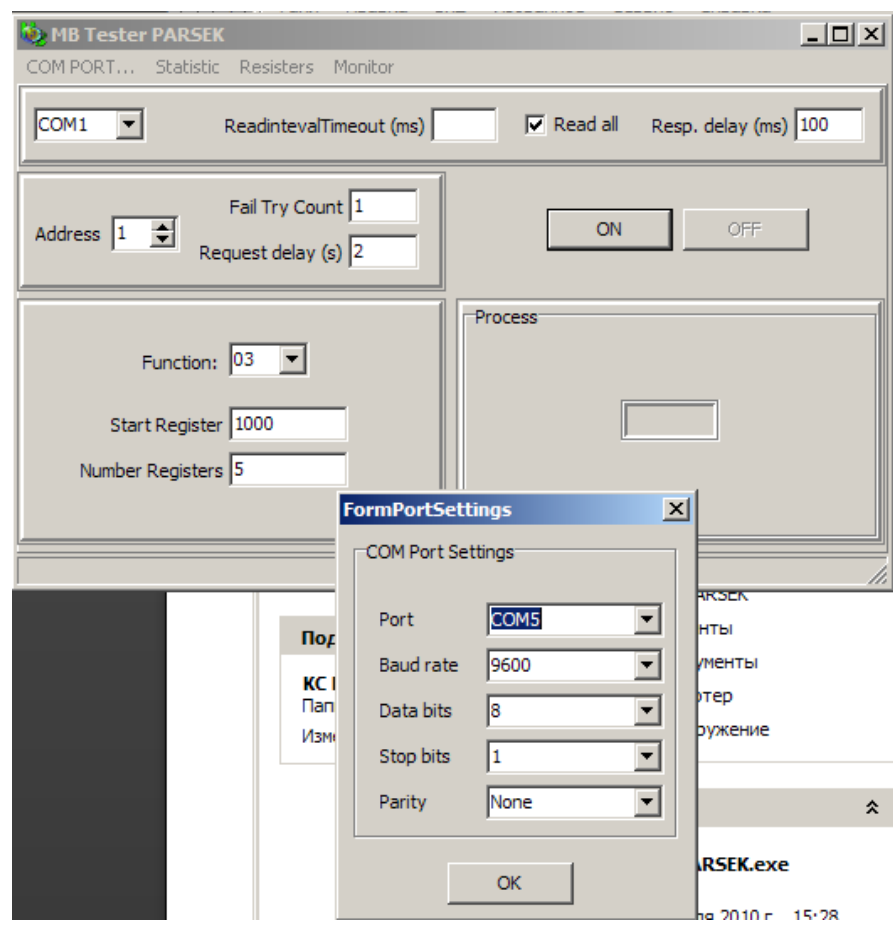

Рисунок В.2.1

3. Выберите адрес устройства, номер функции. Введите значения начального регистра(Start Register) и количества считываемых регистров(Number Registers) для функции чтения – 03 (пример на рис.В.2.2) и адрес регистра(Register) и данные(Value) для функции записи в один регистр - 06 (пример на рис.В.2.3).

4. Нажмите кнопку ON. Для команды 03 Программа начнет опрос с заданной периодичностью (Request delay) до нажатия кнопки OFF. Для команды 06 программа выполнит попытку записи в заданный регистр значения Value. При неудаче записи Программа выполнит заданное количество(Fail Try Count) попыток записи.

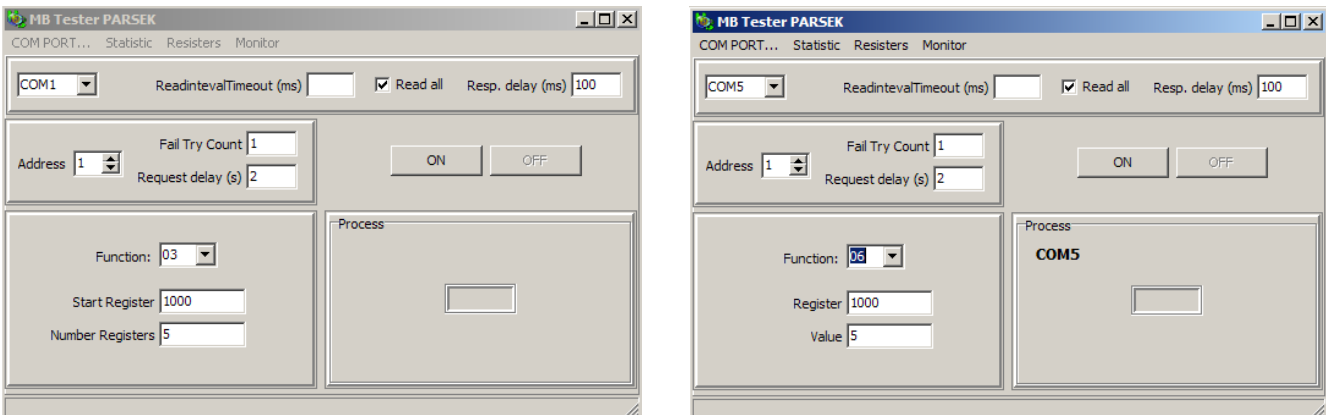

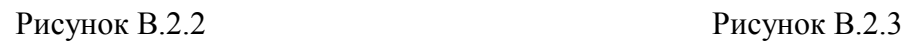

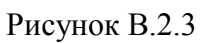

# **В.3. Выполнение функции чтения области регистров (03)**

Данная функция позволяет считать содержимое 16-ти разрядных регистров. Выполняется считывание указанного количества регистров, начиная с адреса начального регистра. При нажатии кнопки «ON» начинается опрос регистров, период опроса задается в Request delay в секундах. В случае успешного опроса считанные данные выводятся в окне Registers в десятичном формате. При двойном нажатии левой кнопки мыши на окне Registers данные преобразуются в 16-ный формат. Конец опроса выполняется нажатием кнопки «OFF». Пример на рис.В.3.1.

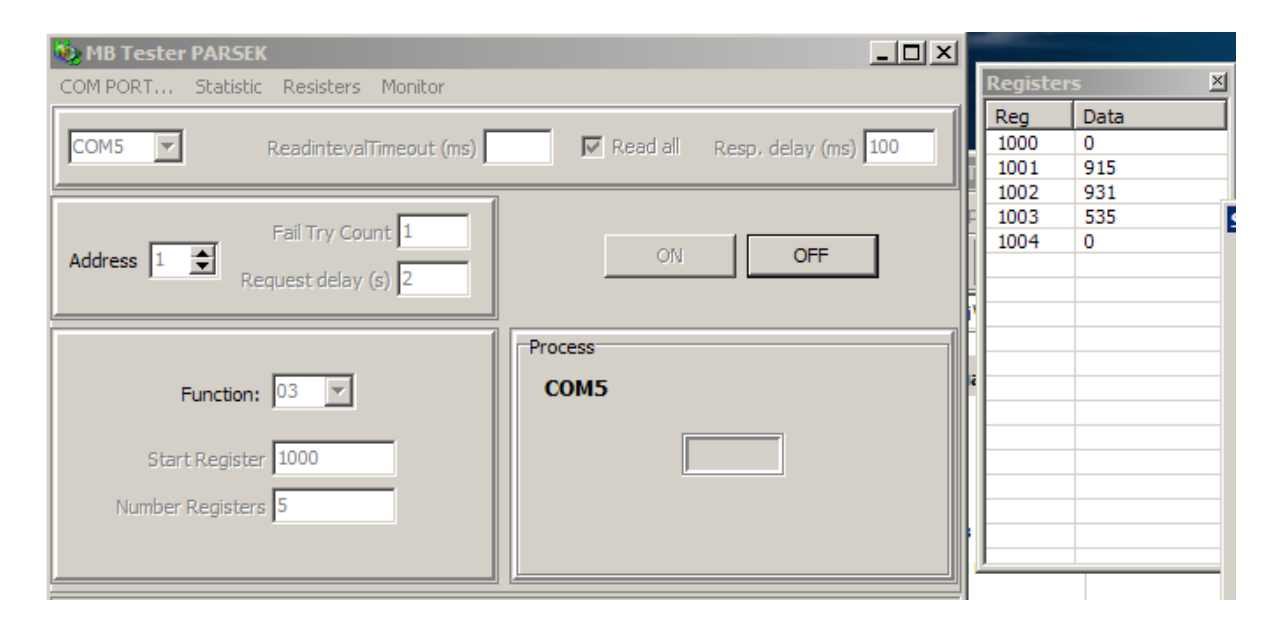

Рисунок В.3.1

#### **В.4. Выполнение функции записи одного регистра (06)**

Данная функция позволяет изменить содержимое одного 16-ти разрядного регистра. При нажатии кнопки «ON» производится запись данных в указанный регистр. При неудаче записи программа выполнит заданное количество(Fail Try Count) попыток записи. Пример записи на рис.В.4.1.

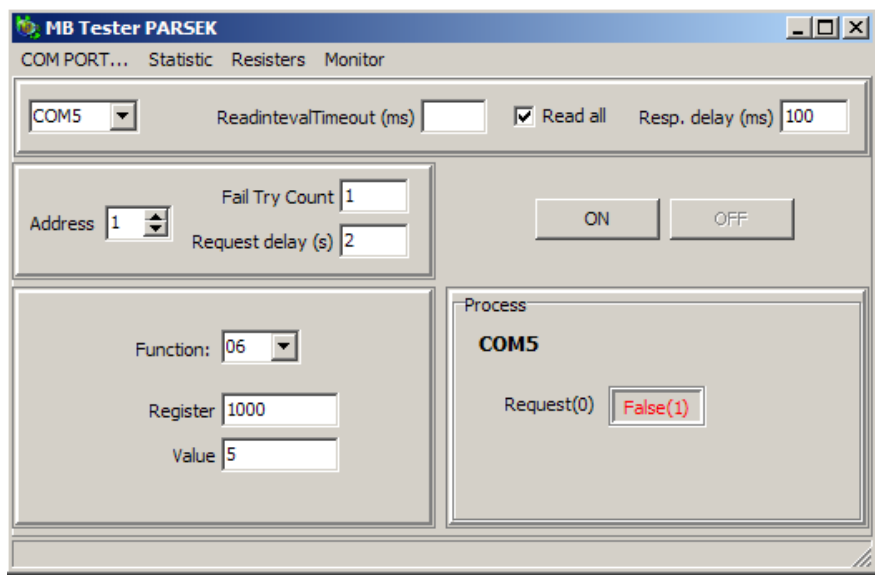

Рисунок В.4.1

#### **В.5. Интерфейс программы**

#### В.5.1. Окна вывода информации программы

1. Окно Statistics

В окне статистики отображается информация о количестве выполненных опросов и ошибках ответа устройства. Для отображения окна статистики следует нажать на кнопку меню «Statistic» Пример на рис.В.5.1.

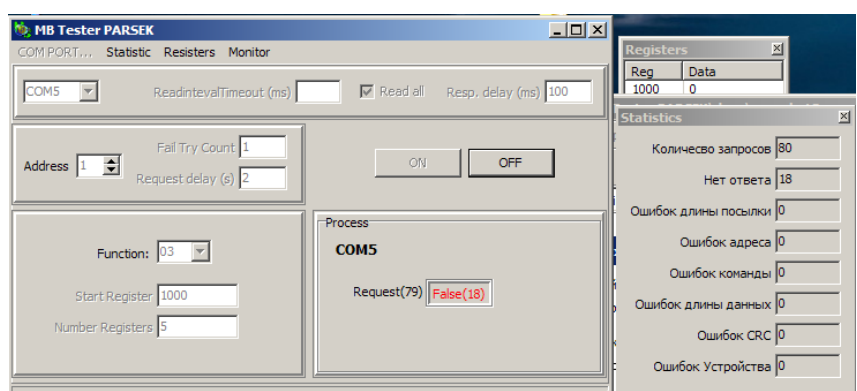

Рисунок В.5.1

Описание ошибок устройства приведено в пункте B.4.

2. Окно Registers

В окне регистров отображаются данные, считанные с регистров командой 03. При двойном нажатии левой кнопки мыши на окне Registers данные преобразуются в 16-ный формат и обратно. Для отображения окна регистров следует нажать на кнопку меню «Registers» Пример на рис.В.5.2.

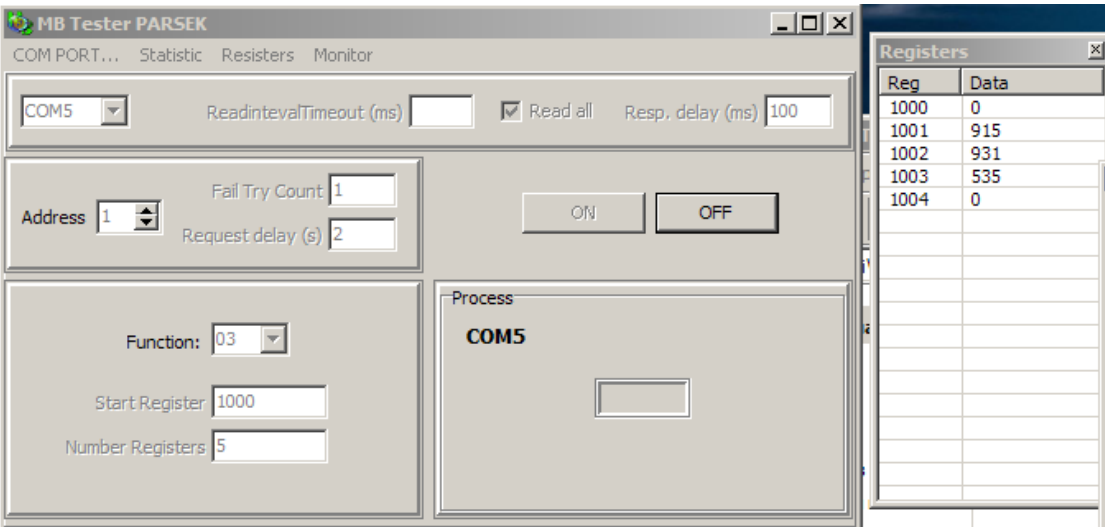

Рисунок В.5.2

3. Окно Monitor

В окне монитора отображаются данные, записанные и считанные с порта.

TX – данные MODBUS запроса, RX – данные MODBUS ответа устройства. В колонке ErrCode отображаются коды ошибок.

ErrCode:

0/пустая строка – опрос прошел нормально,

1 – ошибка длины ответа или ответ не пришел,

- 2 ошибка адреса,
- 3 ошибка команды,
- 4 ошибка длины данных (для команды 03),
- 5 ошибка контрольной суммы CRC.

ExсCode – ошибка устройства, описание приведено в пункте B.4.

В колонке Message отображаются MODBUS команды в 16-ной системе. Для отображения окна монитора следует нажать на кнопку меню «Monitor» Пример на рис.В.5.3.

# **OOO** «**HAPCEK**»

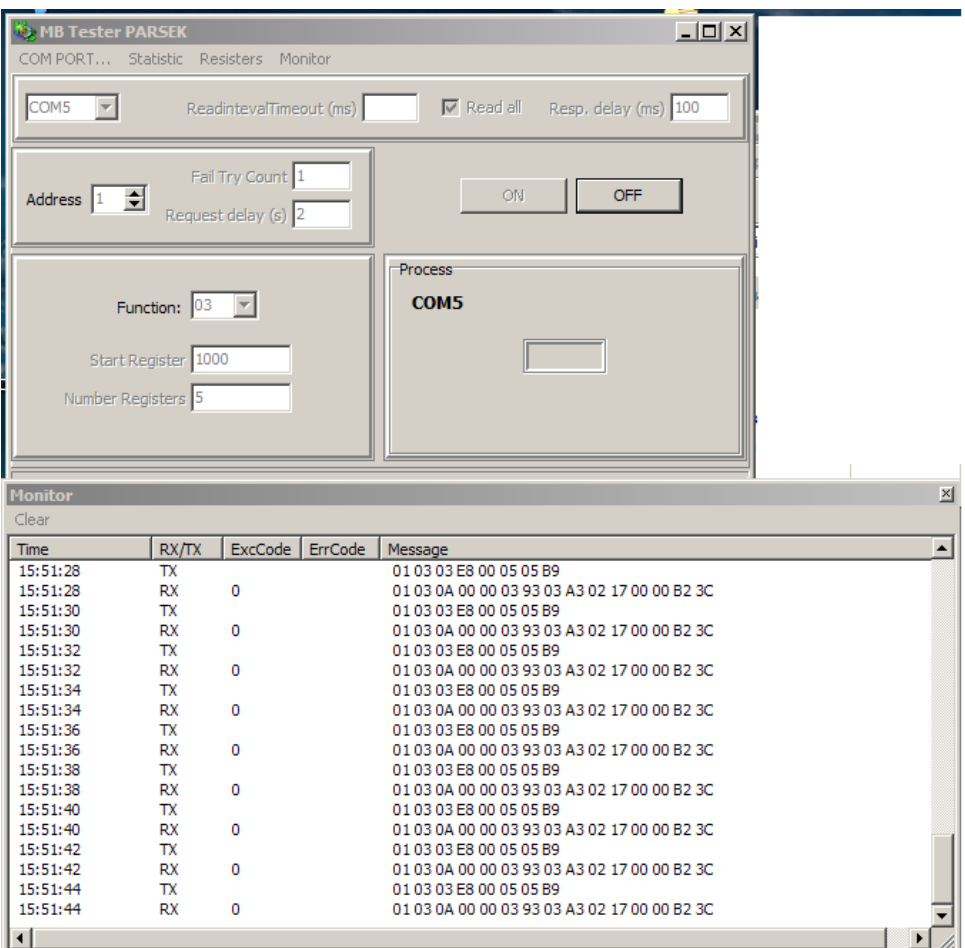

Рисунок В.5.3

#### В.5.2. Установки задержек в программе

В программе предусмотрена установка следующих временных задержек:

- 1. ReadIntervalTimeout: максимальный временной промежуток (в мсек), допустимый между двумя принимаемыми байтами. Если интервал между двумя последовательными байтами превысит заданное значение, операция чтения СОМ порта завершится с возвратом всех данных из приемного буфера. Галочка в окне Read all означает, что функция чтения СОМ-порта возвращает немедленно все имеющиеся байты в приемном буфере.
- 2. Resp. delay: время ожидания ответа устройства (задержка между командами записи и чтения СОМ-порта) в мсек.
- 3. Request delay: период опроса 03 команды, задается в сек.

# В.6. Описание MODBUS RTU протокола. Исключительные ситуации.

Коды исключительных ситуаций приведены в таблице В.6.1. Когда SL обнаруживает одну их этих ошибок, он посылает ответное сообщение MS, содержащее адрес SL, код функции, код ошибки и контрольную сумму. Для указания на то, что ответное сообщение - это уведомление об ошибке, старший бит поля кода функции устанавливается в 1.

# Таблица В.6.1

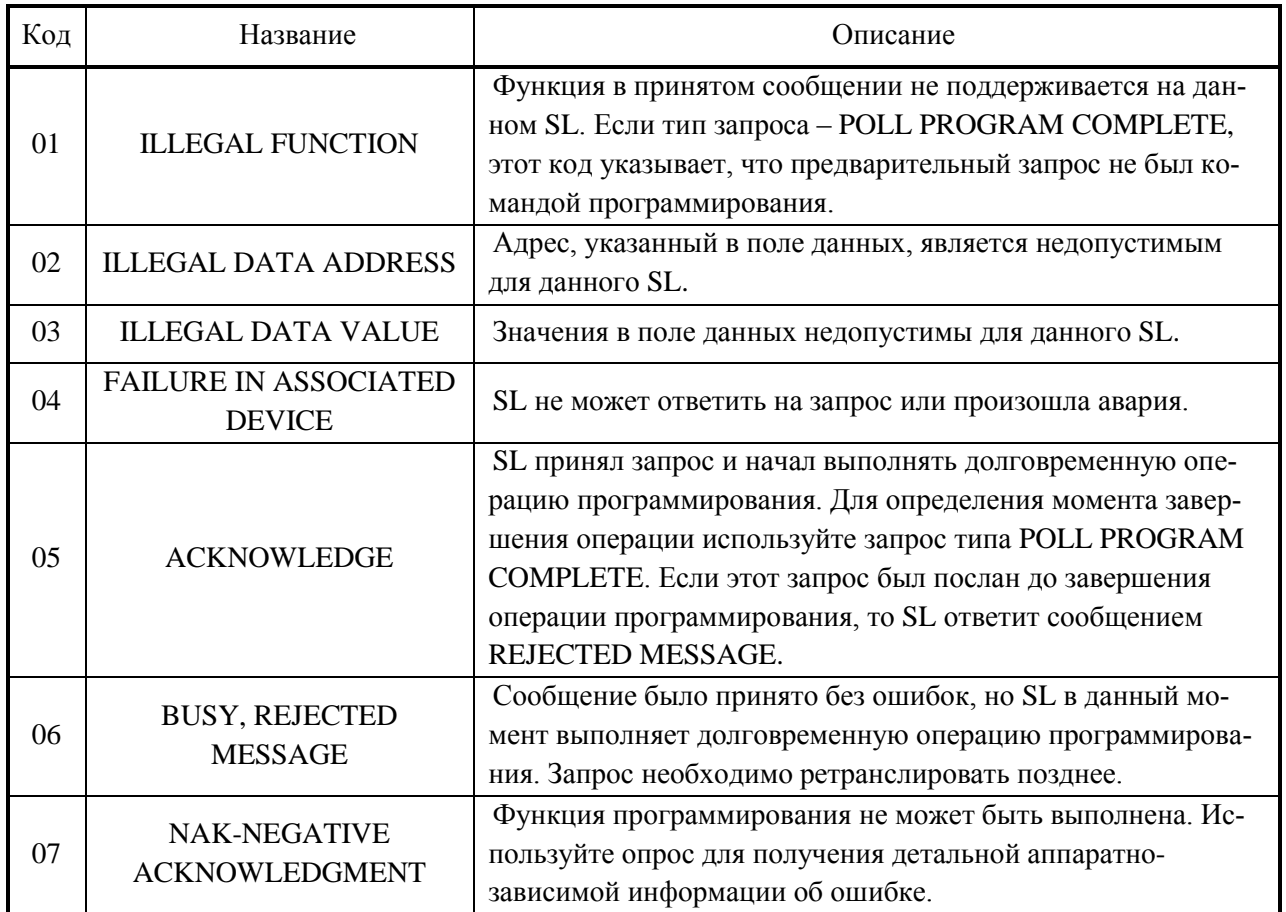

### ПРИЛОЖЕНИЕ Г

(обязательное)

# <span id="page-47-0"></span>Схема рабочего места для проверки готовности УКМ к использованию

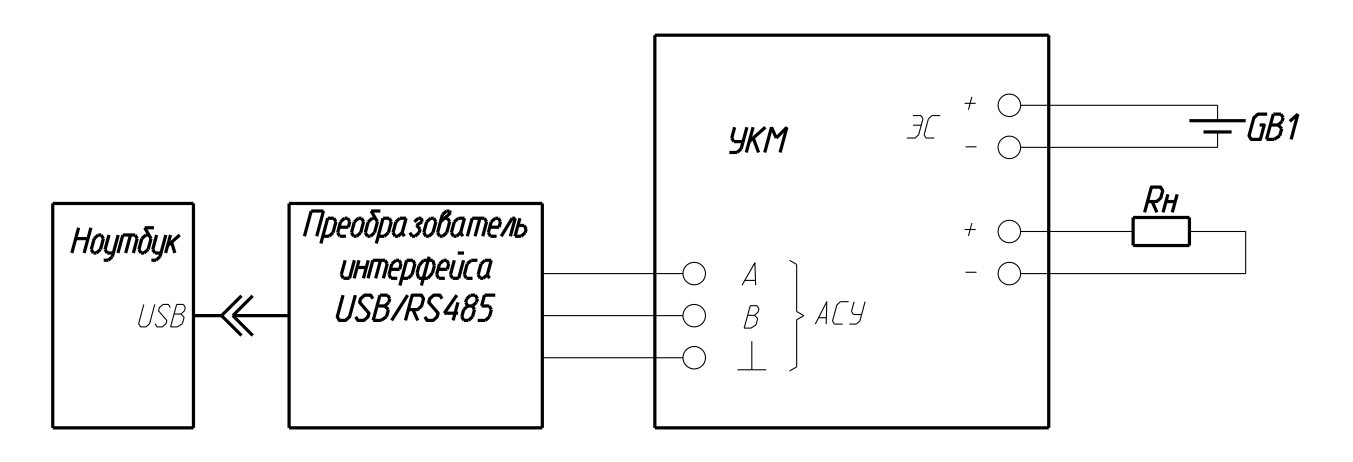

 $RH - 2$  O<sub>M</sub>  $\pm$  5%, 150B<sub>T</sub>,  $GB1 - 1, 2...,6B$ .

#### **ПРИЛОЖЕНИЕ Д**

(справочное)

#### **Схема подключения УКМ к устройствам КИП-Л**

1. При количестве устройств КИП-Д не более 8

<span id="page-48-0"></span>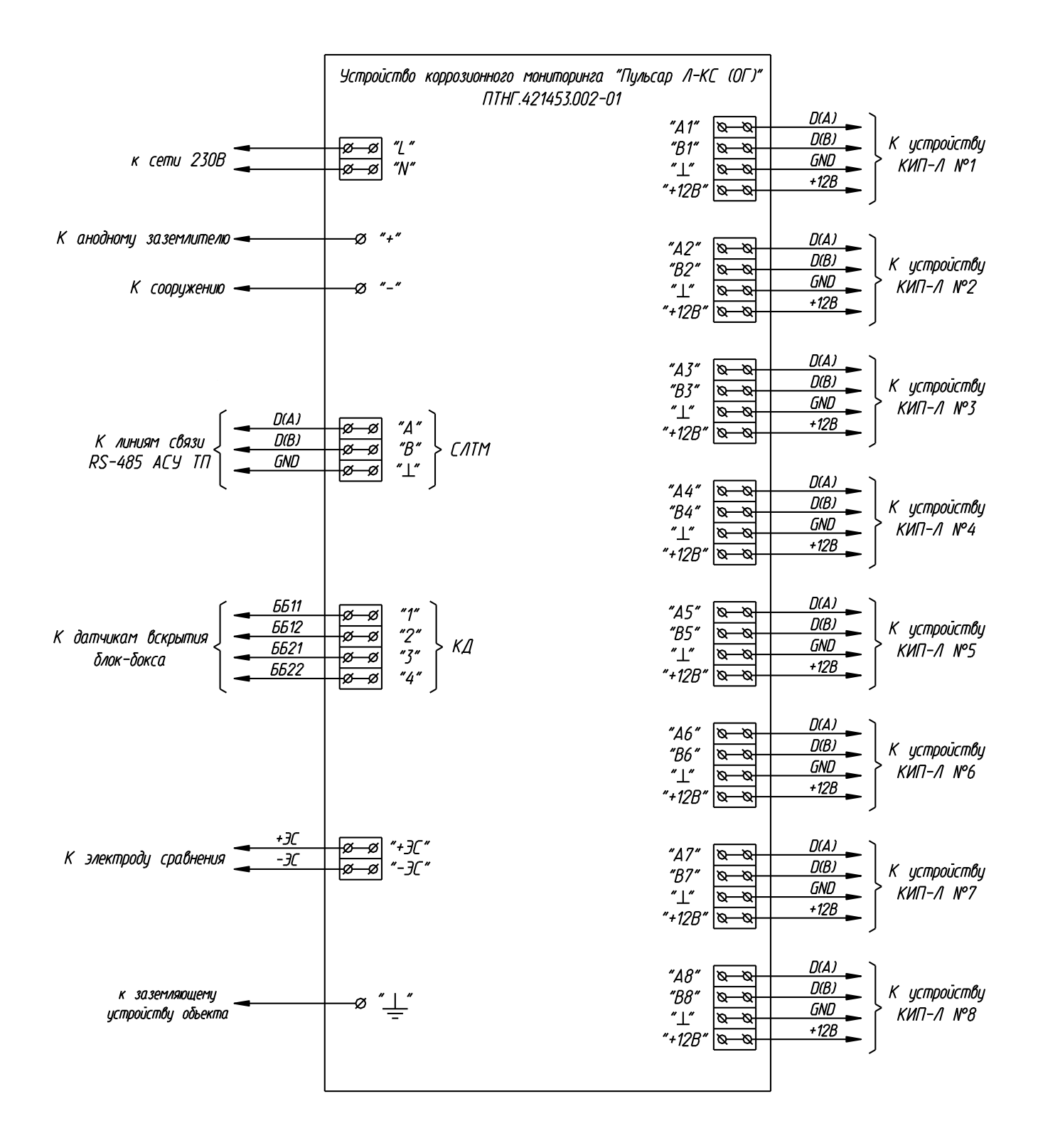

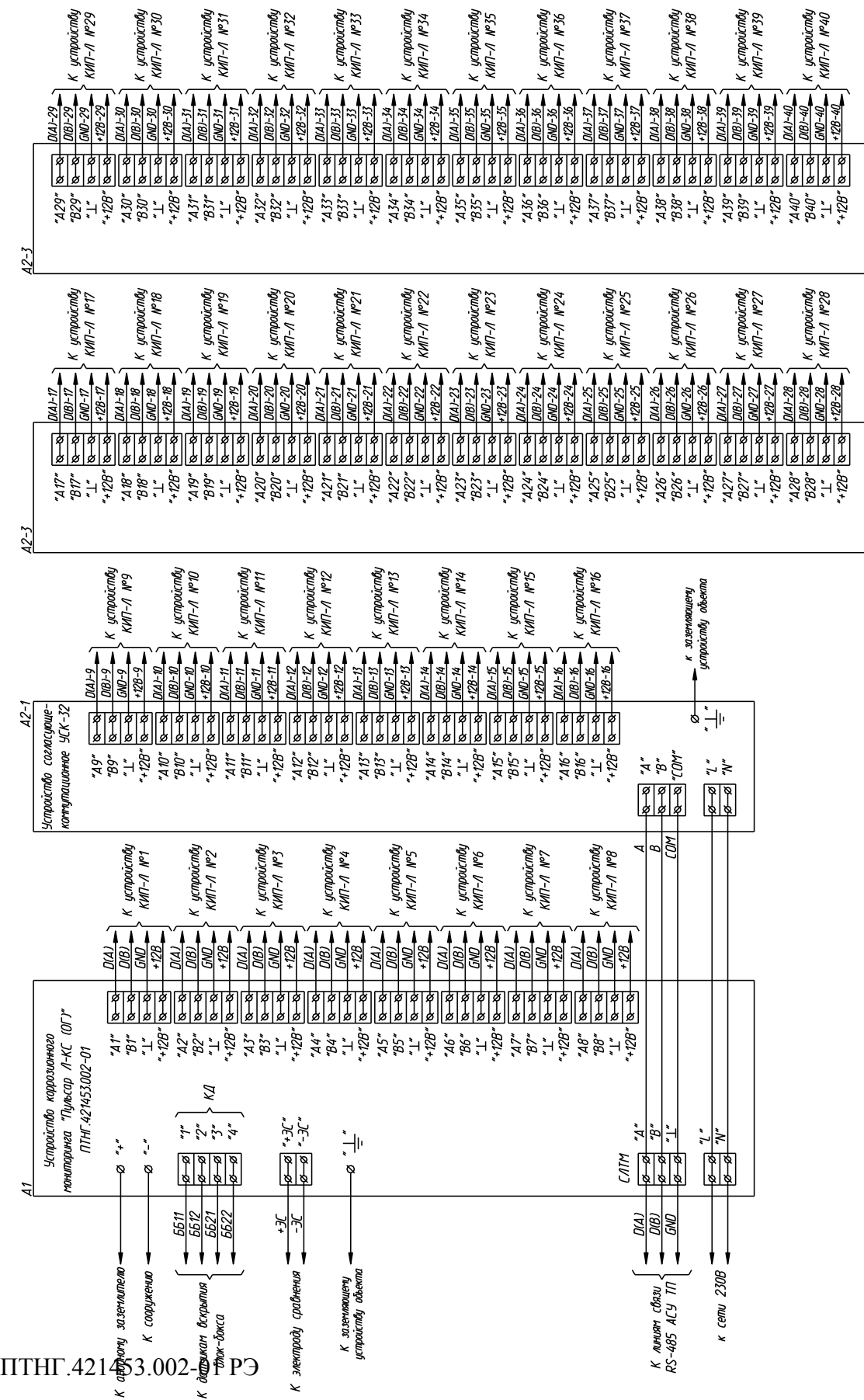

2. При количестве устройств КИП-Л от 9 до 40

50

# **ООО «ПАРСЕК»**

### ПРИЛОЖЕНИЕ Е

(справочное)

# Габаритный чертеж

<span id="page-50-0"></span>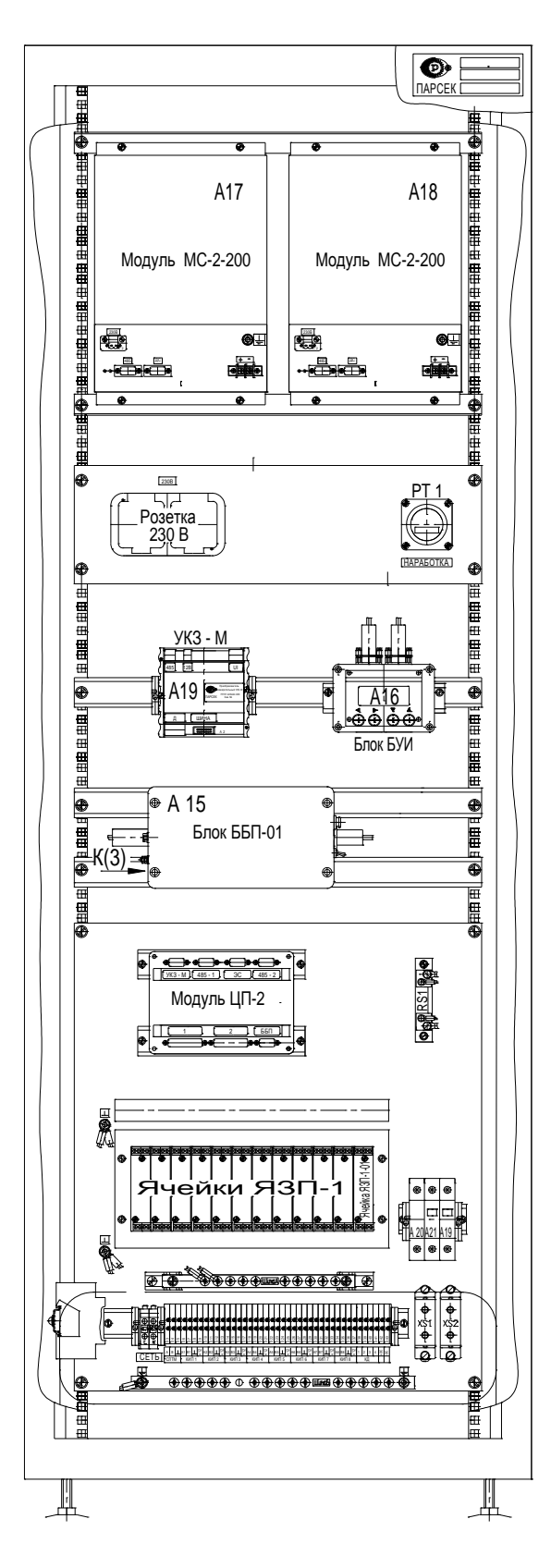

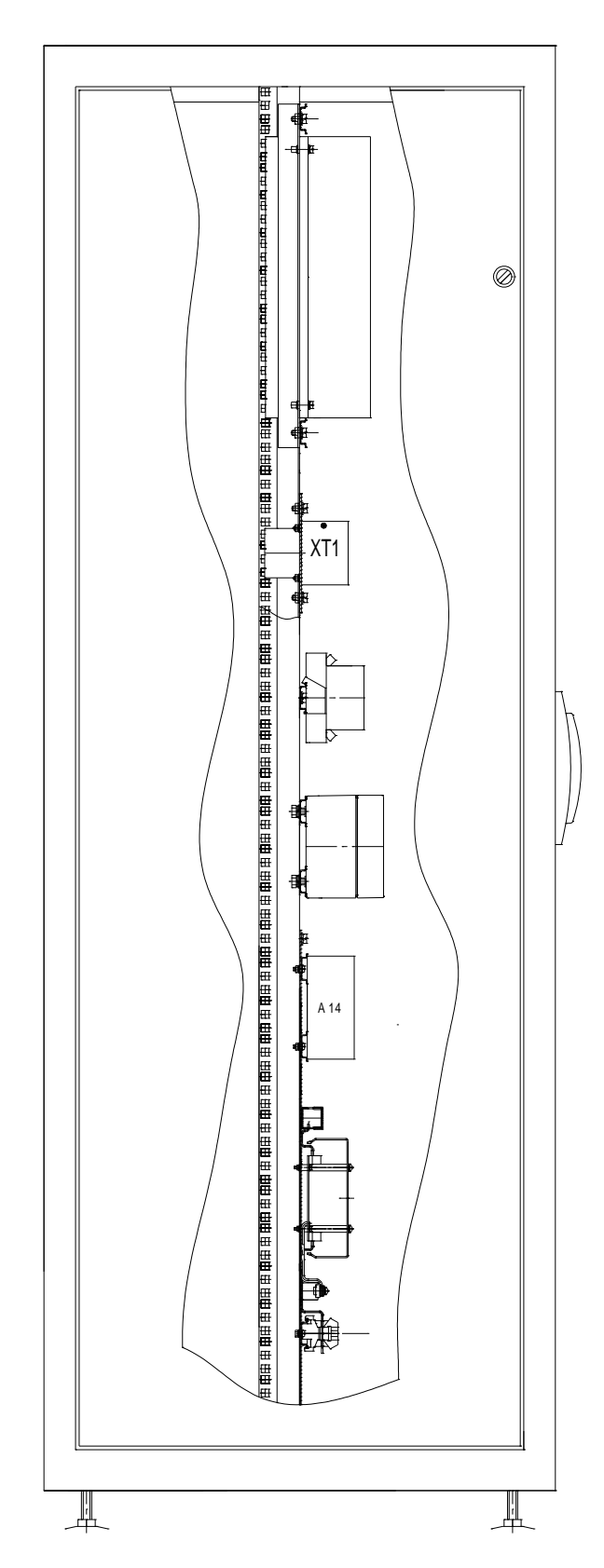

# **ЛИСТ РЕГИСТРАЦИИ ИЗМЕНЕНИЙ**

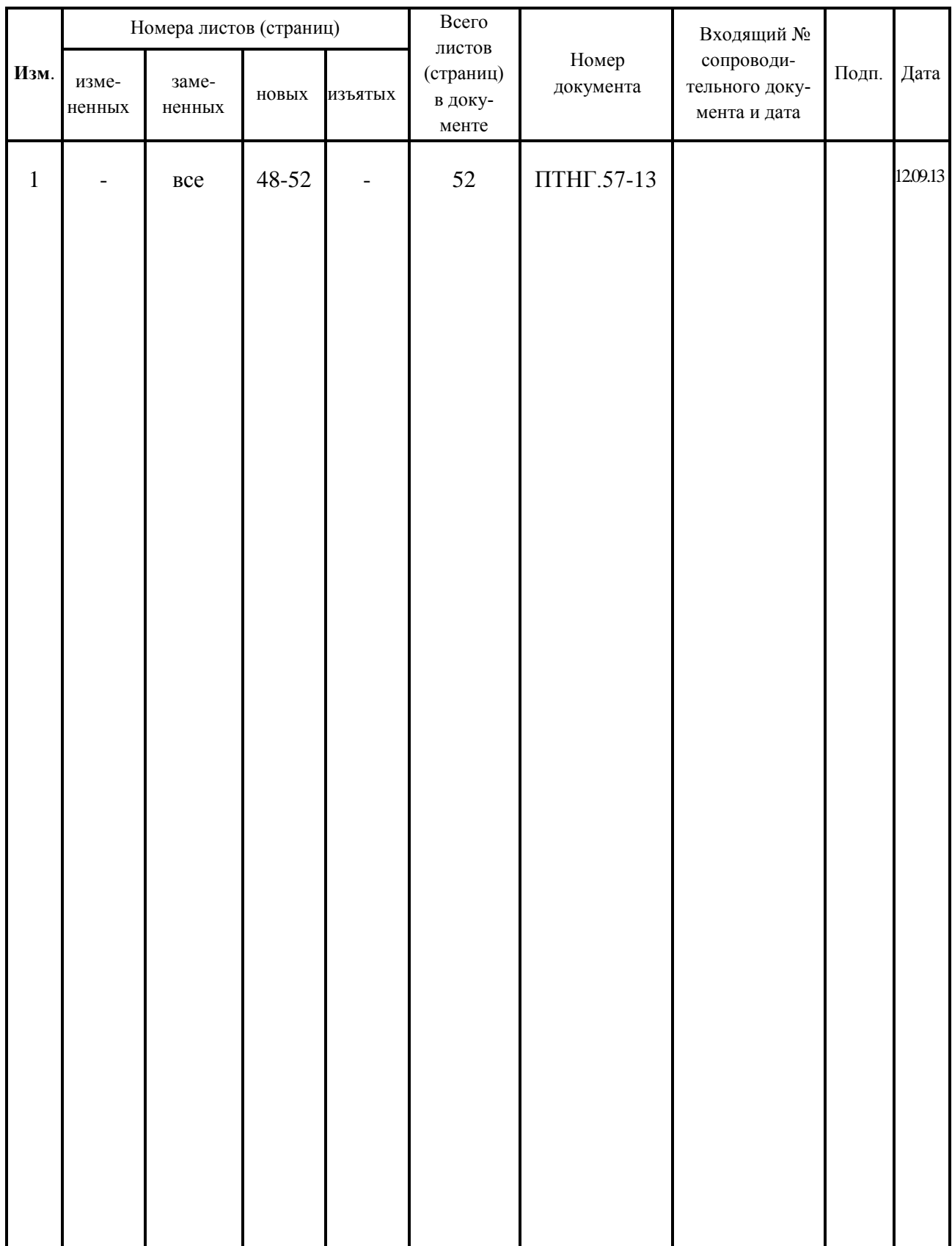